## <span id="page-0-0"></span>**Dell™ XPS™ 730/730X Service Manual**

[Prezentare general](file:///C:/data/systems/xps730x/ro/SM/technica.htm#wp1181914)ă din perspectivă tehnică [Înainte de a începe](file:///C:/data/systems/xps730x/ro/SM/before_y.htm#wp1180146)  [Înlocuirea suportului calculatorului](file:///C:/data/systems/xps730x/ro/SM/computer.htm#wp1181084)  [Înlocuirea capacului calculatorului](file:///C:/data/systems/xps730x/ro/SM/computeb.htm#wp1109861)  [Înlocuirea modulului de iluminare a carcasei](file:///C:/data/systems/xps730x/ro/SM/theater_.htm#wp1109861)  [Înlocuirea modulelor de memorie](file:///C:/data/systems/xps730x/ro/SM/memory.htm#wp1188716)  [Înlocuirea unui card PCI/PCI Express](file:///C:/data/systems/xps730x/ro/SM/cards.htm#wp1193437)  Înlocuirea unităților

[Înlocuirea ansamblului radiatorului procesorului](file:///C:/data/systems/xps730x/ro/SM/cooling_.htm#wp1185253)  [Înlocuirea procesorului](file:///C:/data/systems/xps730x/ro/SM/processo.htm#wp1185253)  [Înlocuirea ventilatoarelor](file:///C:/data/systems/xps730x/ro/SM/fans.htm#wp1180146)  Înlocuirea plă[cii de control principale](file:///C:/data/systems/xps730x/ro/SM/master_c.htm#wp1109861)  <u>Inlocuirea plăcii de sistem</u><br>Înlocuirea sursei de alimentare [Înlocuirea bateriei](file:///C:/data/systems/xps730x/ro/SM/coin_bat.htm#wp1186672)  [Configurarea sistemului](file:///C:/data/systems/xps730x/ro/SM/system_s.htm#wp1109861) 

DCDO model

### **Note, atenţionări şi avertismente**

**NOTĂ:** O NOTĂ indică informații importante care vă ajută să utilizați mai bine computerul dumneavoastră.

ATENȚIONARE: O ATENȚIONARE indică un pericol potențial de deteriorare a hardware-ului sau de pierdere a datelor dacă nu sunt urmate<br>instrucțiunile.

**AVERTISMENT: Un AVERTISMENT indică un pericol potenţial de deteriorare a bunurilor, de vătămare corporală sau de deces.** 

#### **Informaţiile din acest document pot fi modificate fără notificare. © 2008 Dell Inc. Toate drepturile rezervate.**

Este strict interzisă reproducerea sub orice formă a acestor materiale, fără autorizaţia scrisă a Dell Inc..

Märcil**e comerciale utilizate în acest document:** Dell, sigla DELL și XPS sunt mărci comerciale ale Dell Inc.; *Microsoft* și *Windows,* sunt mărci comerciale sau mărci comerciale<br>înregistrate ale Microsoft Corporation în

Alte märci comerciale și denumiri comerciale pot fi utilizate în acest document penterire fie la entitățile care au drepturi asupramentor și denumirilor fie la produsele<br>acestora. Dell Inc. neagă orice interes de proprieta

Noiembrie 2008 Rev. A00

#### **Înainte de a începe Dell™ XPS™ 730/730X Service Manual**

- Specificatii tehnice
- **O** Instrumente re
- [Oprirea calculatorului dvs.](#page-1-2)
- **Instrucț[iuni de siguran](#page-1-3)ță**

Acest document oferă proceduri pentru scoaterea și instalarea componentelor din/în calculatorul dvs. Dacă nu se prevede altfel, fiecare procedură presupune că sunt îndeplinite următoarele condiţii:

- 1 Aţi parcurs paşii din [Oprirea calculatorului dvs.](#page-1-2) și Instrucț[iuni de siguran](#page-1-3)ță.
- l Aţi citit informaţiile despre siguranţă livrate împreună cu calculatorul*.*
- l O componentă poate fi remontată sau-dacă este achiziţionată separat-instalată prin efectuarea procedurilor de scoatere în ordine inversă.

#### <span id="page-1-0"></span>**Specificaţii tehnice**

Pentru informații despre specificațiile tehnice ale calculatorului dvs., consultați *Ghidul de referință rapidă* liv**rat împreună** cu calculatorul dvs. sau consultați site-ul<br>Web Dell Support la adresa **support.dell.com**.

#### <span id="page-1-1"></span>**Instrumente recomandate**

Procedurile din acest document pot necesita următoarele instrumente:

- 1 Surubelnită mică Phillips
- 1 Surubelnită mică cu vârful lat

### <span id="page-1-2"></span>**Oprirea calculatorului dvs.**

ATENŢIONARE: Pentru a evita pierderea datelor, salvați **și închideț**i toate fi**ș**ierele deschise **și părăsiți toate programele deschise înainte de a opri<br>calculatorul.** 

- 1. Închideţi sistemul de operare:
- 2. Asigurați-vă că sunt oprite calculatorul și toate dispozitivele atașate. În cazul în care calculatorul dvs. și dispozitivele atașate nu s-au oprit automat atunci când aţi închis sistemul de operare, apăsaţi continuu butonul de alimentare timp de aproximativ 4 secunde pentru a le opri.

### <span id="page-1-3"></span>**Instrucţiuni de siguranţă**

Utilizați următoarele instrucțiuni de siguranță pentru a facilita protejarea calculatorului împotriva potențialelor deteriorări, precum și protejarea siguranței personale.

- **AVERTISMENT: Înainte de a efectua lucrări în interiorul calculatorului citiţi instrucţiunile de siguranţă livrate împreună cu acesta. Pentru**   $\bigwedge$ informații suplimentare despre cele mai bune practici privind siguranța, consultați pagina de start privind conformitatea cu reglement**ăr**ile la<br>adresa www.dell.com/regulatory\_compliance.
- ATENȚIONARE: Doar un tehnician de service autorizat trebuie să efectueze reparații la calculatorul dvs. Deteriorările datorate lucrărilor de<br>service neautorizate de către Dell nu sunt acoperite de garanția dvs.
- **ATENŢIONARE: Atunci când deconectaţi un cablu, acţionaţi asupra conectorului sau a opritorului acestuia, şi nu asupra cablului propriu-zis. Unele**  cabluri au conectori cu opritoare; dacă deconectați acest tip de cablu, apăsa**ți pe opritoare înainte de a deconecta cablul. Când separaț**i conectorii,<br>țineți-i aliniați pentru a evita îndoirea pinilor acestora. De asemene
- **ATENŢIONARE: Pentru a evita deteriorarea calculatorului, parcurgeţi următorii paşi înainte să începeţi lucrul în interiorul calculatorului.**
- 1. Asiguraţi-vă că suprafaţa de lucru este plană şi curată pentru a preveni zgârierea capacului calculatorului.
- 2. Opriți calculatorul (consultați [Oprirea calculatorului dvs.\)](#page-1-2)

**ATENŢIONARE: Pentru a deconecta un cablu de reţea, întâi decuplaţi cablul de la calculator şi apoi decuplaţi-l de la dispozitivul de reţea.** 

- 3. Deconectaţi toate cablurile de telefon sau de reţea de la calculator.
- 4. Deconectaţi calculatorul şi toate dispozitivele ataşate de la prizele lor electrice.
- 5. Apăsaţi continuu butonul de alimentare în timpul deconectării sistemului pentru a conecta placa de sistem la împământare.
- ATENȚIONARE: Inainte de a atinge orice componentă din interiorul calculatorului, eliberați-vă de sarcinile electrostatice atingând o suprafață<br>metalică nevopsită, cum ar fi metalul din partea din spatele a calculatorului.

#### <span id="page-3-1"></span> **Înlocuirea unui card PCI/PCI Express Dell™ XPS™ 730/730X Service Manual**

- Scoaterea unei plă[ci grafice PCI Express dintr-o configura](#page-3-0)ţie cu mai multe plăci grafice
- **Instalarea unei plă[ci grafice pentru o configura](#page-4-0)ție cu mai multe plăci**
- Înlocuirea plăcilor PCI ş[i PCI Express](#page-6-0)
- AVERTISMENT: **Inainte de a efectua lucrări în interiorul calculatorului citiț**i instrucțiunile de siguranț**ă livrate împreună** cu acesta. Pentru<br>informații suplimentare despre cele mai bune practici privind siguranța, cons
- **NOT<b>A**: Dacă este instalată o placă grafică în fiecare din sloturile PCIe x16 în configurația cu mai multe plăci grafice, slotul PCIe x1 și un slot PCI card nu<br>sunt accesibile pentru utilizare.

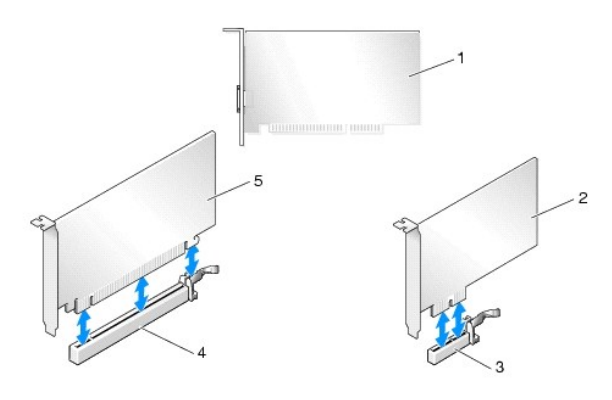

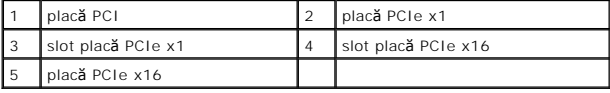

### <span id="page-3-0"></span>**Scoaterea unei plăci grafice PCI Express dintr-o configuraţie cu mai multe plăci grafice**

- **NOTA:** Această secțiune tratează numai configurațiile cu două și trei plăci grafice PCIe x16. Pentru scoaterea oricărui alt tip de placă PCI sau PCIe cards,<br>consultați <u>înlocuirea plăcilor PCI și PCI Express</u>.
- 1. Urmați procedurile din [Înainte de a începe](file:///C:/data/systems/xps730x/ro/SM/before_y.htm#wp1180146).
- 2. Scoateți capacul calculatorului (consultați [Înlocuirea capacului calculatorului](file:///C:/data/systems/xps730x/ro/SM/computeb.htm#wp1109861)).
- 3. Ţinând uşor ambele plăci grafice cu o mână, scoateţi bridge-ul dintre plăcile grafice (dacă este prezent) cu cealaltă mână prin tragere în sus din calculator. Puneţi-l deoparte.<br>Repetaţi procedura dacă scoateţi două bridge-uri dintr-o configuraţie cu trei plăci.

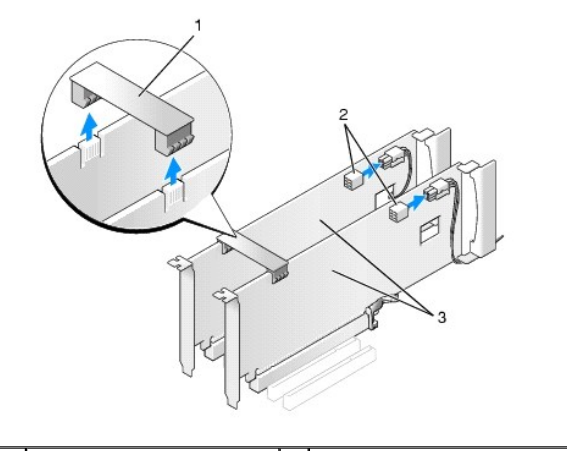

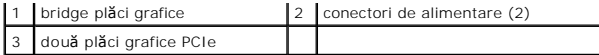

- 4. Deconectaţi toate cablurile conectate la placă.
- 5. Scoateţi şuruburile prizoniere din partea superioară a capacului ventilatorului pentru plăcile PCI şi scoateţi capacul.
- 6. Scoateți şurubul/şuruburile de fixare a plăcii din partea superioară a şinei acesteia și pivotați șina plăcii înapoi prin peretele carcasei.

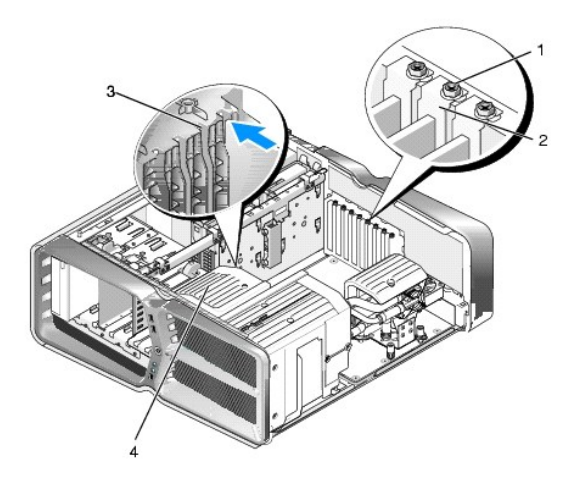

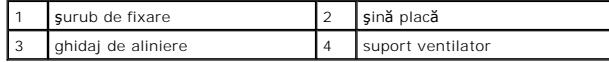

7. Apăsați opritorul (dacă este prezent) pe conectorul de pe placa de bază în timp ce apucați placa e colțurile superioare și extrageți placa drept în sus din conecto

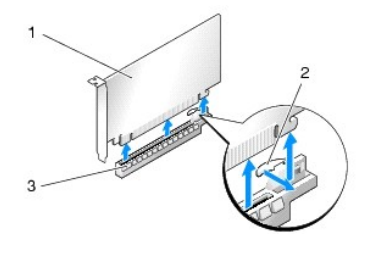

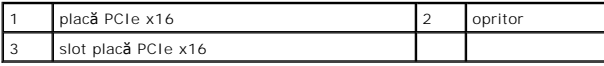

8. Instalați o șin[ă obturatoare în deschiderea goală](#page-4-0) a slotului pentru plăci. Dacă înlocuiți placa, consultați Instalarea unei plăci grafice pentru o configurație cu mai multe plăci grafice.

**NOTA:** Instalarea **ș**inelor obturatoare peste deschiderile sloturilor pentru plăci goale este necesară pentru a menține certificarea FCC a<br>calculatorului. De asemenea, aceste șine nu permit pătrunderea prafului și a murdă

**NOT<b>A**: Bridge-ul pentru plăci grafice (care nu este prezent în toate configuraţiile cu mai multe plăci grafice) nu este necesar într-o configuraţie cu o<br>singură placă grafică.

ATENȚIONARE: Nu pozați cablurile plăcilor peste sau după plăci. Cablurile pozate peste plă**ci pot împiedica închiderea corect**ă a capacului<br>calculatorului sau pot cauza deteriorarea echipamentului.

9. Remontaţi capacul ventilatorului pentru plăci PCI, remontaţi capacul calculatorului (consultaţi [Înlocuirea capacului calculatorului](file:///C:/data/systems/xps730x/ro/SM/computeb.htm#wp1109861)), reconectaţi calculatorul şi dispozitivele la prizele electrice şi porniţi-le.

### <span id="page-4-0"></span>**Instalarea unei plăci grafice pentru o configuraţie cu mai multe plăci grafice**

**NOTĂ:** Pentru upgrade la sau downgrade de la o configuraţie cu două sau trei plăci grafice, pot fi necesare componente suplimentare ce pot fi comandate de la Dell.

Această secțiune se referă la utilizarea a două sau trei plăci grafice PCIe pentru a beneficia de tehnologia SLI (Scalable Link Interface) de la NVIDIA. Pentru<br>instalarea altor tipuri de plăci PCI sau PCIe, consultați <u>Înl</u>

Unele sloturi pentru carduri de extensie nu vor fi disponibile pentru utilizare dacă este instalată o placă grafică pe două sloturi în oricare din sloturile PCIe x16.<br>În cazul unui upgrade de la o placă geau masul a una pe

# ATENŢIONARE: Pentru informații despre upgrade-**ul de sistem în scopul utiliză**rii tehnologiei cu mai multe plăci grafice NVIDIA SLI (Scalable Link<br>Interface), vizitați site-ul Web de asisten**ță** Dell la adresa support.dell

- 1. Urmați procedurile din [Înainte de a începe](file:///C:/data/systems/xps730x/ro/SM/before_y.htm#wp1180146).
- 2. Scoateți capacul calculatorului (consultați *[Înlocuirea capacului calculatorului](file:///C:/data/systems/xps730x/ro/SM/computeb.htm#wp1109861)*).
- 3. Scoateţi şuruburile prizoniere din partea superioară a capacului ventilatorului pentru plăcile PCI şi scoateţi capacul.
- 4. Scoateţi şina obturatoare sau placa grafică existentă pentru a obţine un slot liber.

**NOTĂ:** În cazul unui upgrade la o configuraţie cu mai multe plăci grafice când există o placă instalată în slotul PCIe x1, scoateţi placa (consultaţi PCI Express)

5. Instalaţi două plăci video compatibile SLI în cele două sloturi PCIe x16 exterioare de pe placa de sistem.

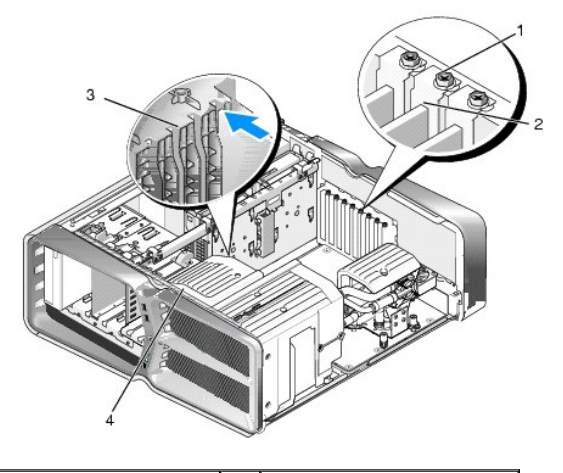

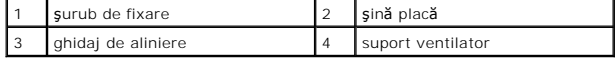

6. Pregătiţi plăcile pentru instalare.

Consultaţi documentaţi**a care însoţ**eşte plăcile pentru informaţii despre configurarea acestora, efectuarea conexiunilor interne sau personalizarea<br>acestora pentru calculatorul dvs.

7. Amplasaţi fiecare placă astfel încât să fie aliniată cu slotul şi opritorul (dacă este prezent) să fie aliniat cu slotul.

**NOTĂ:** Dacă placa are lungime completă, introduceţi ghidajul plăcii în slotul de aliniere de pe suportul ventilatorului.

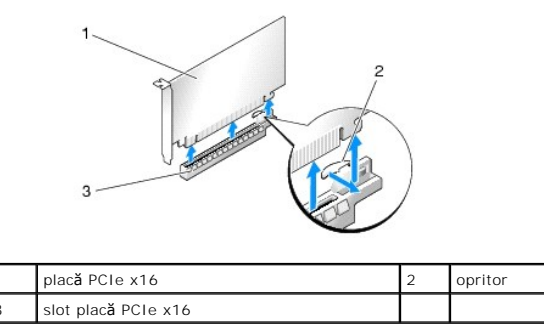

△ ATENŢIONARE: Asigurați-vă că eliberați opritorul pentru așezarea plăcii. Dacă placa nu este instalată corect, este posibilă deteriorarea plăcii de **sistem.**

Trageţi uşor opritorul (dacă este prezent) și amplasaţi placa în conector. Apăsaţi ferm în jos și asiguraţi-vă că placa este așezată corect în slot.

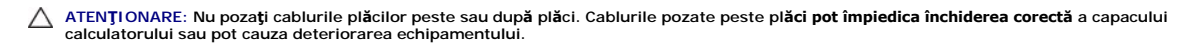

**ATENŢIONARE: Un cablu de placă grafică ataşat incorect poate cauza degradarea performanţei grafice.**

8. Montați şurubul/şuruburile de fixare al plăcii pe partea superioară a șinei plăcii corespunzătoare.

9. Repetaţi procedura pentru plăcile grafice suplimentare.

Conectaţi conectorii de alimentare PCIe suplimentari de la sursa de alimentare la fiecare din plăcile grafice. Consultaţi documentaţia plăcii pentru<br>informaţii despre conexiunile cablului plăcii.

.0.10.1015 nonectorul NVIDIA SLI între cele două plăci grafice exterioare. Fiecare placă grafică compatibilă SLI are un conector SLI în partea superioară.<br>Apăsați ferm pe fiecare conector al punții astfel încât acesta să a

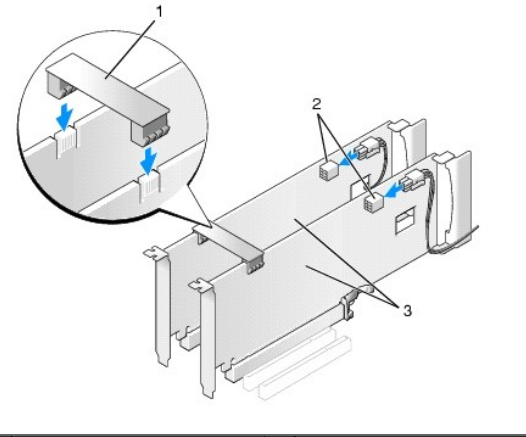

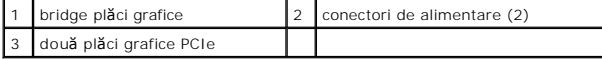

11. Dacă este prezent, coborâţi şi fixaţi bridge-ul pe plăcile instalate.

12. Înlocuiţi capacul calculatorului (consultaţi *înlocuirea capacului calculatorului*), reconectaţi calculatorul şi dispozitivele la prizele electrice şi porniţi-le.

### <span id="page-6-0"></span>**Înlocuirea plăcilor PCI şi PCI Express**

ATENȚIONARE: Pentru a evita descărcările electrostatice și deteriorarea componentelor interne, conectați-vă la împământare purtând o brățară<br>de împământare la încheietură sau atingând periodic o suprafață metalică nevopsit

ATENŢIONARE: **In cazul în care calculatorul are instalată** o placă grafică PCI, scoaterea plăcii nu este necesară **atunci când instalaț**i plăci grafice<br>suplimentare; totuși, placa este necesară pentru scopuri de depanare.

- 1. Urmați procedurile din [Înainte de a începe](file:///C:/data/systems/xps730x/ro/SM/before_y.htm#wp1180146)
- 2. Scoateți capacul calculatorului (consultați [Înlocuirea capacului calculatorului](file:///C:/data/systems/xps730x/ro/SM/computeb.htm#wp1109861)).
- 3. Deconectaţi toate cablurile conectate la placă.
- 4. Dacă placa are lungime completă, scoateți şuruburile prizoniere din partea superioară a capacului ventilatorului pentru plăci PCI și scoateți capacul.
- 5. Scoateţi şurubul de fixare a plăcii.

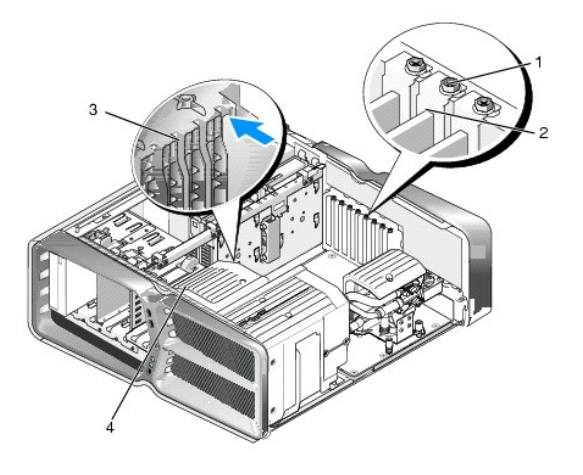

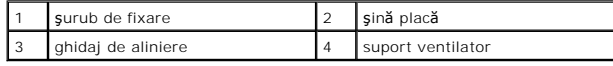

6. Apăsați opritorul (dacă este prezent) pe conectorul de pe placa de bază în timp ce apucați placa de colțurile superioare și extrageți placa din conector.

**Z** NOTĂ: Dacă placa are lungime completă, apăsați opritorul de pe capătul ghidajelor de aliniere de pe suportul ventilatorului.

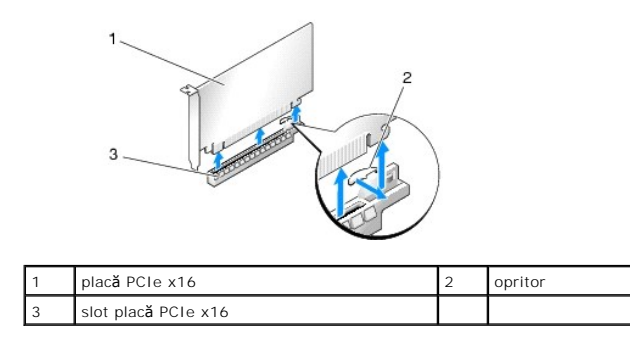

7. Instalați o șină obturatoare în deschiderea goală a slotului pentru plăci. Dacă înlocuiți placa, consultați înlocuirea unui card PCI/PCI Express.

**NOTA:** Instalarea **ș**inelor obturatoare peste deschiderile sloturilor pentru plăci goale este necesară pentru a menține certificarea FCC a<br>calculatorului. De asemenea, aceste șine nu permit pătrunderea prafului și a murdă

ATENȚIONARE: Nu pozați cablurile plăcilor peste sau după plăci. Cablurile pozate peste plă**ci pot împiedica închiderea corectă** a capacului<br>calculatorului sau pot cauza deteriorarea echipamentului.

- 8. Remontați șurubul de fixare a plăcii.
- 9. Reinstalaţi capacul ventilatorului pentru plăci.
- 10. Remontaţi capacul calculatorului (consultaţi [Înlocuirea capacului calculatorului](file:///C:/data/systems/xps730x/ro/SM/computeb.htm#wp1109861)), reconectaţi calculatorul şi dispozitivele la prizele electrice şi porniţi-le.
- 11. Dezinstalaţi driverul aferent plăcii scoase.
- ATENŢIONARE: Dacă aveți sau faceți upgrade la configurația opțională cu mai multe plăci grafice, consultați <u>Instalarea unei plăci grafice pentru o</u><br>configurație cu mai multe plă[ci grafice pentru instalarea unei pl](#page-4-0)ăci gra
- 12. Dacă este prezent, apăsați opritorul de pe bridge-ul ce unește plăcile grafice instalate și rotiți-l în sus pentru a obține acces complet la card.
- 13. Apăsaţi opritorul din partea superioară a bridge-ului pentru plăci grafice în dreptul plăcii corespunzătoare şi pivotaţi bridge-ul înapoi prin peretele carcasei.

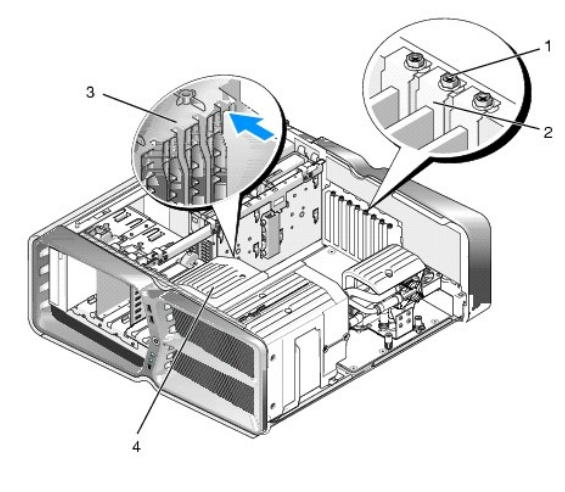

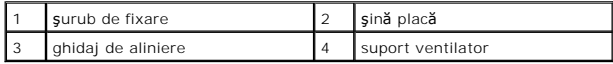

14. Scoateţi şina obturatoare sau placa existentă (consultaţi [Înlocuirea plă](#page-6-0)cilor PCI și PCI Express) pentru a obţine un slot liber.

15. Pregătiţi placa pentru instalare.

Consultaţi documentaţi**a care însoţ**eşte placa pentru informaţii despre configurarea acesteia, efectuarea conexiunilor interne sau personalizarea<br>acesteia pentru calculatorul dvs.

16. Amplasaţi placa astfel încât să fie aliniată cu slotul şi opritorul (dacă este prezent) să fie aliniat cu slotul.

**NOTĂ:** Dacă placa are lungime completă, introduceţi ghidajul plăcii în slotul de aliniere de pe suportul ventilatorului.

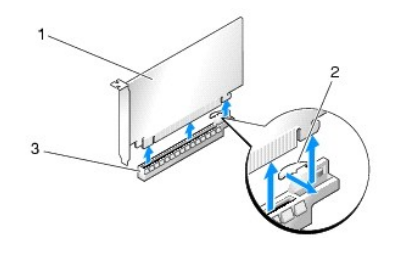

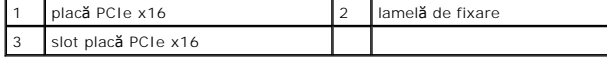

ATENŢIONARE: Asiguraţi-vă că eliberaţi opritorul pentru aşezarea plăcii. Dacă placa nu este instalată corect, este posibilă deteriorarea plăcii de<br>sistem.

17. Trageţi uşor opritorul (dacă este prezent) şi amplasaţi placa în conector. Apăsaţi ferm în jos şi asiguraţi-vă că placa este aşezată corect în slot.

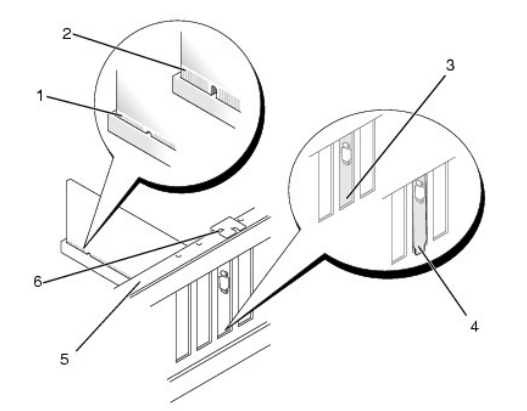

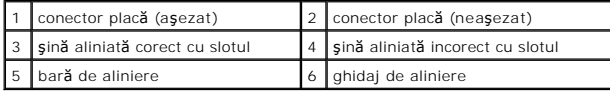

ATENȚIONARE: Nu pozați cablurile plăcilor peste sau după plăci. Cablurile pozate peste plă**ci pot împiedica închiderea corect**ă a capacului<br>calculatorului sau pot cauza deteriorarea echipamentului.

**ATENŢIONARE: Un cablu de placă grafică ataşat incorect poate cauza degradarea performanţei grafice.**

18. Conectaţi toate cablurile care trebuie ataşate la placă.

Consultaţi documentaţia plăcii pentru informaţii despre conexiunile cablurilor plăcii.

ATENȚIONARE: Inainte de a roti șina plăcii la loc, asigurați-vă că părțile superioare ale tuturor plăcilor și șinelor obturatoare sunt aliniate cu bara<br>de aliniere și că crestătura din partea superioară a fiecărui card sau

19. Rotiţi bridge-ul pentru plăci grafice înapoi în poziţia originală şi împingeţi vârful acestuia pentru cuplarea opritorului.

- 20. Dacă este prezent, coborâţi şi fixaţi bridge-ul pe plăcile instalate.
- 21. Remontaţi capacul calculatorului (consultaţi [Înlocuirea capacului calculatorului](file:///C:/data/systems/xps730x/ro/SM/computeb.htm#wp1109861)), reconectaţi calculatorul şi dispozitivele la prizele electrice şi porniţi-le.
- 22. Instalaţi toate driverele necesare pentru placă conform descrierii din documentaţia acesteia.

# **Înlocuirea bateriei**

**Dell™ XPS™ 730/730X Service Manual** 

AVERTISMENT: **Inainte de a efectua lucrări în interiorul calculatorului citiț**i instrucțiunile de siguranț**ă livrate împreună** cu acesta. Pentru<br>informații suplimentare despre cele mai bune practici privind siguranța, cons

- AVERTISMENT: O baterie nou**ă** poate exploda dac**ă** este instalat**ă incorect. Inlocuiț**i bateria numai cu acela**ș**i tip sau cu un tip echivalent<br>recomandat de producător. Eliminați bateriile uzate la deșeuri conform instruc
- <span id="page-10-1"></span>1. Înregistrați toate ecranele din configurarea sistemului (consultați [Configurarea sistemului](file:///C:/data/systems/xps730x/ro/SM/system_s.htm#wp1109861)) astfel încât să puteți restabili setările corecte în [pasul 10.](#page-10-0)
- 2. Urmați procedurile din [Înainte de a începe](file:///C:/data/systems/xps730x/ro/SM/before_y.htm#wp1180146).
- 3. Scoateți capacul calculatorului (consultați [Înlocuirea capacului calculatorului](file:///C:/data/systems/xps730x/ro/SM/computeb.htm#wp1109861)).
- 4. Localizați soclul bateriei (consultați [Componentele pl](file:///C:/data/systems/xps730x/ro/SM/technica.htm#wp1180401)ăcii de sistem).
- ATENȚIONARE: Dacă scoateți bateria din soclu cu un obiect neascuțit, aveți grijă să nu atingeți placa de sistem cu acesta. Asigurați-vă că obiectul<br><mark>este inserat între baterie și soclu înainte de a încerca să scoateți <mark>bat</mark></mark>

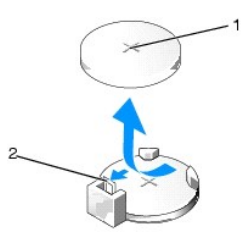

#### $\vert$  1 baterie (partea pozitivă)  $\vert$  2 pârghie de eliberare baterie

- 5. Apăsaţi cu atenţie pârghia de deblocare a bateriei în sens opus bateriei şi bateria va sări din soclu.
- 6. Scoateţi bateria din sistem şi eliminaţi-o în mod corespunzător.
- 7. Introduceți bateria nouă în soclu cu partea inscripționată "+" în sus, apoi fixați bateria în poziție.

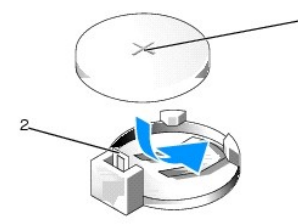

 $\left| \begin{smallmatrix} 1 \end{smallmatrix} \right|$  baterie (partea pozitivă) $\left| \begin{smallmatrix} 2 \end{smallmatrix} \right|$  pârghie de eliberare baterie

- 8. Remontați capacul calculatorului (consultați *[Înlocuirea capacului calculatorului](file:///C:/data/systems/xps730x/ro/SM/computeb.htm#wp1109861)*).
- 9. Conectați calculatorul și dispozitivele la prize electrice și porniți-le.
- <span id="page-10-0"></span>10. Accesați configurarea sistemului (consultați [Configurarea sistemului\)](file:///C:/data/systems/xps730x/ro/SM/system_s.htm#wp1109861) și restabiliți setările pe care le-ați înregistrat la [pasul 1.](#page-10-1)

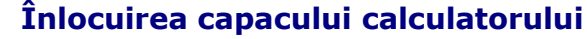

**Dell™ XPS™ 730/730X Service Manual** 

- AVERTISMENT: **Inainte de a efectua lucrări în interiorul calculatorului citiț**i instrucțiunile de siguran**ță livrate împreună** cu acesta. Pentru<br>informații suplimentare despre cele mai bune practici privind siguranța, cons
- **AVERTISMENT: Pentru protecţie împotriva şocurilor electrice, deconectaţi întotdeauna calculatorul de la priza electrică înainte de a îndepărta capacul.**
- AVERTISMENT: Nu operați echipamentul dvs. dac**ă** oricare din capace (inclusiv capacele calculatorului, panoul frontal, **ș**inele obturatoare,<br>inserțiile panoului frontal etc.) sunt scoase.

 $\triangle$  ATENTIONARE: Asigurati-vă că există spațiu suficient pentru a susține sistemul cu capacul scos-cel puțin 30 cm de spațiu pe birou.

- 1. Urmați procedurile din [Înainte de a începe](file:///C:/data/systems/xps730x/ro/SM/before_y.htm#wp1180146).
- 2. Trageţi înapoi dispozitivul de deblocare a capacului.

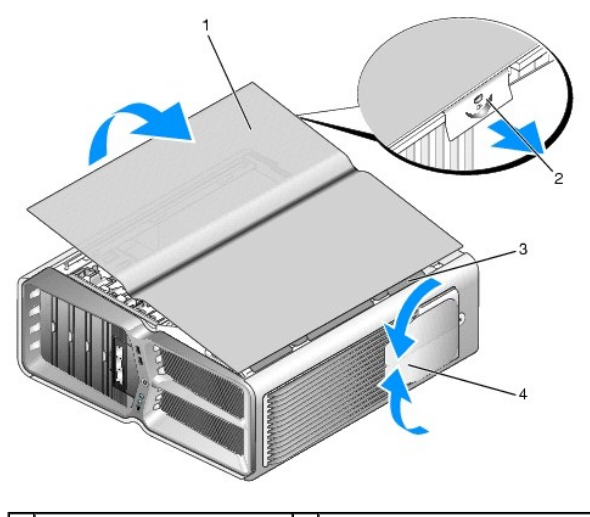

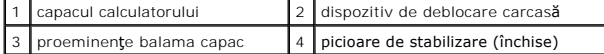

- 3. Cu dispozitivul de deblocare a capacului tras înapoi, apucaţi părţile laterale ale capacului și rabataţi capacul în sus și detașaţi-l de calculator.
- 4. Deplasaţi capacul înainte și în sus pentru a-l scoate din fantele balamalei, apoi puneţi-l într-un loc protejat și sigur.
- 5. Pentru a înlocui capacul calculatorului, urmaţi procedura de scoatere în sens invers.

# **Înlocuirea suportului calculatorului**

**Dell™ XPS™ 730/730X Service Manual** 

- AVERTISMENT: Calculatorul dvs. este greu și poate fi dificil de manevrat. Solicita**ți ajutor înainte de a încerca să** ridicați, mutați **sau înclinaț**i<br>calculatorul și urma**ți întotdeauna procedura corectă** de ridicare, f**ă**
- AVERTISMENT: **Suportul calculatorului trebuie instalat întotdeauna pentru a asigura stabilitate maximă** calculatorului. Omiterea instalării<br>suportului poate cauza r**ăsturnarea calculatorului, existând pericolul de vătămăr**
- 1. Urmați procedurile din [Înainte de a începe](file:///C:/data/systems/xps730x/ro/SM/before_y.htm#wp1180146).
- 2. Slăbiţi şurubul prizonier care fixează suportul de baza calculatorului.
- 3. Deplasaţi uşor prin glisare suportul spre partea din spate a calculatorului, apoi detaşaţi suportul prin tragere pentru scoaterea acestuia.

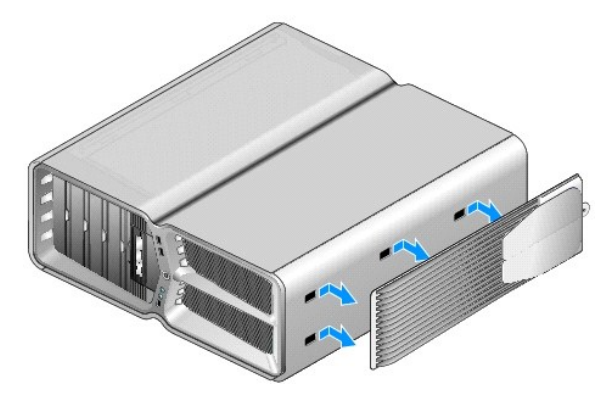

4. Pentru a înlocui suportul calculatorului, parcurgeţi procedura de scoatere în sens invers.

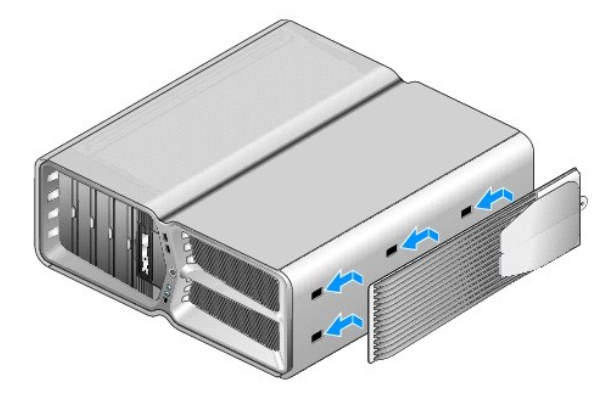

#### **Înlocuirea ansamblului radiatorului procesorului Dell™ XPS™ 730/730X Service Manual**

- [Înlocuirea ansamblului radiatorului ră](#page-13-0)cit cu aer
- $\bullet$  [Înlocuirea ansamblului radiatorului ră](#page-14-0)cit cu lichid
- **AVERTISMENT: Înainte de a efectua lucrări în interiorul calculatorului citiţi instrucţiunile de siguranţă livrate împreună cu acesta. Pentru**  informații suplimentare despre cele mai bune practici privind siguranța, consultați pagina de start pentru conformitatea cu reglementările, la<br>adresa www.dell.com/regulatory\_compliance.
- ATENȚIONARE: Nu parcurgeți pașii următori dacă nu sunteți familiarizat cu scoaterea și remontarea componentelor hardware. Parcurgerea<br>acestor pa**și în mod incorect ar putea deteriora placa dvs. de sistem. Pentru service te**

Calculatorul dvs. utilizează una din următoarele soluții de răcire a procesorului: răcire cu aer sau răcire cu lichid H2Ceramic (denumită și H2C sau Hot-to-Cold).

### <span id="page-13-0"></span>**Înlocuirea ansamblului radiatorului răcit cu aer**

- 1. Urmați procedurile din [Înainte de a începe](file:///C:/data/systems/xps730x/ro/SM/before_y.htm#wp1180146).
- 2. Scoateți capacul calculatorului (consultați [Înlocuirea capacului calculatorului](file:///C:/data/systems/xps730x/ro/SM/computeb.htm#wp1109861)).
- AVERTISMENT: **Radiatorul procesorului poate deveni foarte cald în timpul funcț**ionării normale. Asigurați-vă că radiatorul are timp suficient să se<br>răcească **înainte s**ă-l atingeți.
- 3. Slăbiţi cele patru şuruburi prizoniere care fixează ansamblul radiatorului de carcasă.
- 4. Ridicaţi uşor ansamblul radiatorului din carcasă. Este posibil să fie necesară rotirea uşoară a radiatorului pentru decuplarea completă a ansamblului radiatorului.
- 5. Deconectati cablul ventilatorului de la conectorul pentru ventilator de pe placa de circuite cu LED-uri din partea din spate a carcasei.

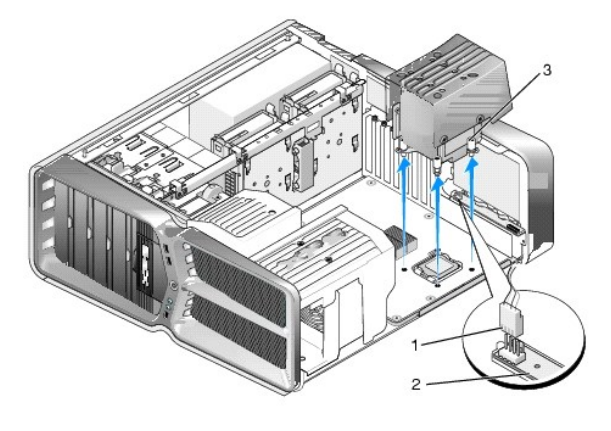

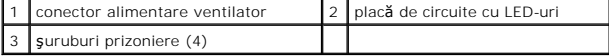

- ATENȚIONARE: Radiatorul procesorului este ata**șat de capacul ventilatorului procesorului. Când scoateț**i capacul ventilatorului procesorului,<br>așezați-l răsturnat sau pe o parte pentru a evita deteriorarea interfeței termic
- ATENȚIONARE: Asigurați-vă că se aplică pastă termică adecvată pe partea superioară a procesorului. Pasta termică este esențială pentru<br>asigurarea transferului termic adecvat, necesar funcționării optime a procesorului.
- 6. Pentru înlocuirea ansamblului radiatorului răcit cu aer, aplicați cantitatea necesară de pastă termică pe partea superioară a procesorului.
- 7. Aliniați orificiile pentru suruburi de pe ansamblul radiatorului cu orificiile de pe baza calculatorului, apoi strângeți cele patru suruburi pentru fixarea ansamblului.
- 8. Conectaţi cablul ventilatorului la conectorul de pe placa de circuite cu LED- uri.

9. Remontați capacul calculatorului (consultați *[Înlocuirea capacului calculatorului](file:///C:/data/systems/xps730x/ro/SM/computeb.htm#wp1109861)*).

### <span id="page-14-0"></span>**Înlocuirea ansamblului radiatorului răcit cu lichid**

- AVERTISMENT: Ansamblul de r**ăcire cu lichid este responsabil, pe lângă ră**cirea procesorulu, și de răcirea chipsetului plăcii de bază. Dacă<br>ansamblul de ră**cire cu lichid este înlocuit cu un ansamblu diferit de cel origina**
- 1. Urmați procedurile din [Înainte de a începe](file:///C:/data/systems/xps730x/ro/SM/before_y.htm#wp1180146)
- 2. Scoateți capacul calculatorului (consultați [Înlocuirea capacului calculatorului](file:///C:/data/systems/xps730x/ro/SM/computeb.htm#wp1109861)).
- A AVERTISMENT: Radiatorul procesorului poate deveni foarte cald în timpul funcționării normale. Asigurați-vă că radiatorul are timp suficient să se **răcească înainte să-l atingeţi.**
- 3. Respectați următoarele precauții la lucrul cu ansamblul de răcire cu lichid.
	- l Ansamblul de răcire cu lichid nu este depanabil sau optimizabil de către utilizator. Toate activităţile de service necesare trebuie efectuată numai de personal de service calificat.
	- ı Ansamblul de răcire cu lichid în sistemul dvs. conține un agent de răcire neînlocuibil. In cazul unei pierderi de agent de răcire, opriți imediat<br>sistemul. Deconectați sistemul de la priza de rețea și contactați Asistenț
	- l În cazul contactului pielii cu agentul de răcire, spălaţi pielea cu apă şi săpun. Solicitaţi asistenţă medicală dacă apar iritaţii.
	- ı⊥ In cazul în care agentul de răcire intră în contact cu ochii, clătiți imediat ochii cu apă, ținând pleoapele deschise, timp de 15 minute. Solicitați<br>asistență medicală dacă iritația persistă.
- 4. Deconectați cablul pentru răcire cu lichid de la conectorul H2C de pe placa de control principală (consultați [Placa de control principal](file:///C:/data/systems/xps730x/ro/SM/technica.htm#wp1183671)ă).
- ATENȚIONARE: Radiatorul procesorului este atașat la ansamblul de r**ăcire cu lichid. Când scoateț**i ansamblul de răcire cu lichid, așezați-l<br>răsturnat sau pe o parte pentru a evita deteriorarea interfeței termice a radiator
- 5. Slăbiţi şuruburile ansamblului de răcire cu lichid, apoi ridicaţi ansamblul din calculator şi puneţi-l deoparte.

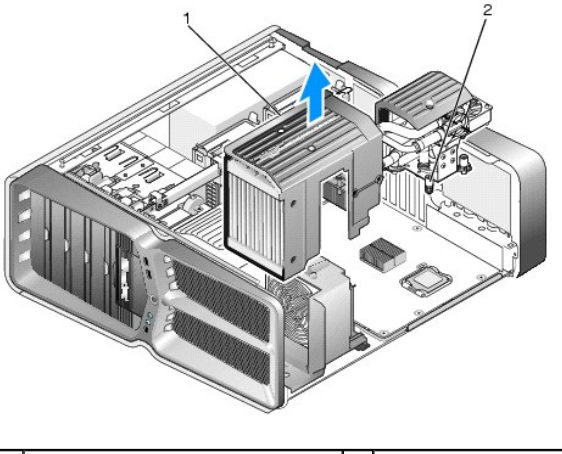

ansamblu de răcire cu lichid  $\begin{bmatrix} 2 & 2 \end{bmatrix}$  şuruburi prizoniere

ATENȚIONARE: Asigurați-vă că se aplică pastă termică adecvată pe partea superioară a procesorului. Pasta termică este esențială pentru<br>asigurarea transferului termic adecvat, necesar funcționării optime a procesorului.

- 6. Pentru înlocuirea ansamblului radiatorului răcit cu lichid, aplicați cantitatea necesară de pastă termică pe partea superioară a procesorului.
- 7. Aliniați orificiile pentru şuruburi de pe ansamblul de răcire cu lichid cu orificiile de pe baza calculatorului, apoi strângeți cele şase şuruburi pentru fixarea ansamblului.
- 8. Conectați cablul pentru răcire cu lichid la conectorul H2C de pe placa de control principală (consultați [Placa de control principal](file:///C:/data/systems/xps730x/ro/SM/technica.htm#wp1183671)ă).
- 9. Închideți capacul calculatorului (consultați [Înlocuirea capacului calculatorului](file:///C:/data/systems/xps730x/ro/SM/computeb.htm#wp1109861)).
- 10. Conectaţi calculatorul şi dispozitivele la prize electrice şi porniţi-le.

#### **Înlocuirea unităţilor Dell™ XPS™ 730/730X Service Manual**

- [Înlocuirea unei unităţ](#page-16-0)i hard disk
- [Înlocuirea panoului unitilor](#page-20-0)
- Înlocuirea unei unităţ[i floppy disk \(numai XPS 730\)](#page-21-0)
- [Înlocuirea unui cititor de card media](#page-25-0)
- AVERTISMENT: **Inainte de a efectua lucrări în interiorul calculatorului citiț**i instrucțiunile de siguran**ță livrate împreună** cu acesta. Pentru<br>informații suplimentare despre cele mai bune practici privind siguranța, cons
- **adresa www.dell.com/regulatory\_compliance.**

## <span id="page-16-0"></span>**Înlocuirea unei unităţi hard disk**

**AVERTISMENT: Pentru protecţie împotriva şocurilor electrice, deconectaţi întotdeauna calculatorul de la priza electrică înainte de a îndepărta capacul.** 

ATENȚIONARE: Dac**ă înlocuiț**i o unitate hard disk care conține date pe care doriți să le păstrați, efectuați o copie de siguranță a fi**șierelor înainte**<br>**de a începe această** procedură.

- 1. Urmați procedurile din [Înainte de a începe](file:///C:/data/systems/xps730x/ro/SM/before_y.htm#wp1180146).
- 2. Scoateți capacul calculatorului (consultați *[Înlocuirea capacului calculatorului](file:///C:/data/systems/xps730x/ro/SM/computeb.htm#wp1109861)*).
- 3. Deconectaţi cablul de alimentare şi cel de date de la unitatea hard disk.

#### **Dell™ XPS™ 730:**

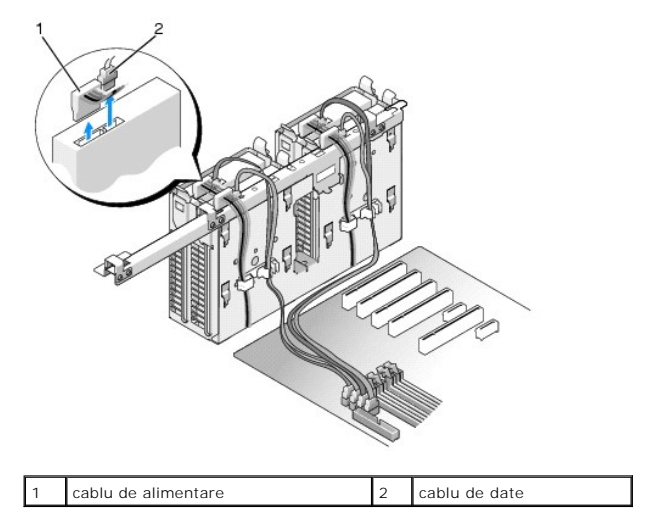

**Dell XPS 730X:**

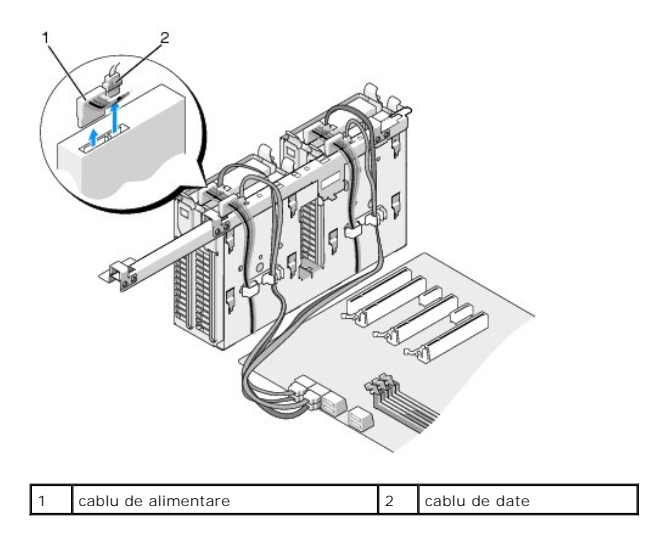

4. Apăsați opritoarele albastre de pe fiecare parte a suportului unității hard disk și deplasați unitatea în sus și scoateți-o din bay.

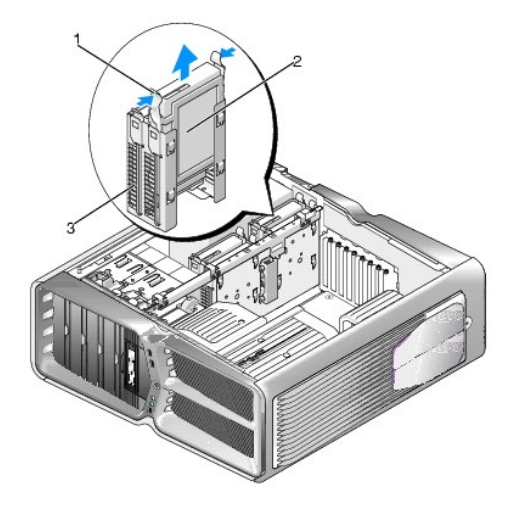

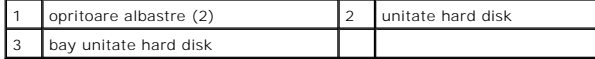

**NOTĂ:** Dacă este instalat un suport pentru unitate hard disk în bay, scoateţi suportul înainte de instalarea unei unităţi hard disk noi.

 $\overline{\phantom{a}}$ 

5. Pregătiţi unitatea hard disk nouă pentru instalare și consultaţi documentaţia aferentă unităţii hard disk pentru a verifica dacă unitatea este configurată<br>pentru calculatorul dvs.

**NOTĂ:** Dacă unitatea hard disk pe care o instalaţi nu are suportul ataşat, utilizaţi suportul unităţii hard disk originale, fixaţi suportul pe unitatea hard disk nouă.

**Unitate hard disk de 3,5"**

**Scoatere:**

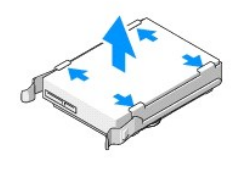

**Remontare:**

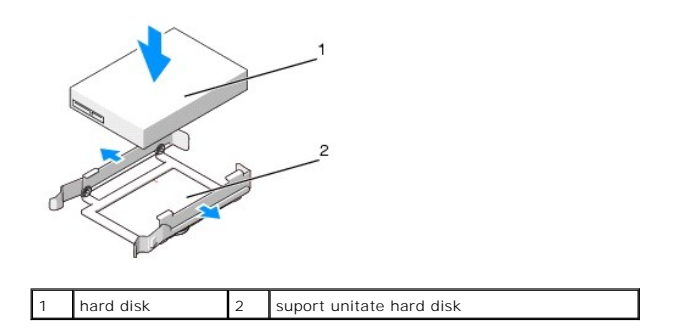

### **Unitate hard disk de 2,5"**

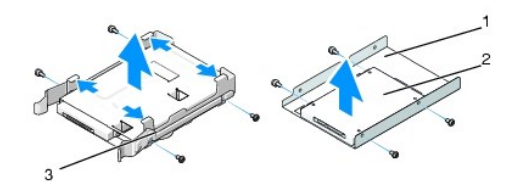

**Scoatere:**

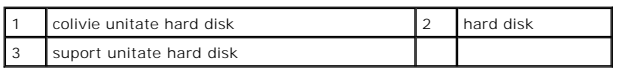

**Remontare:**

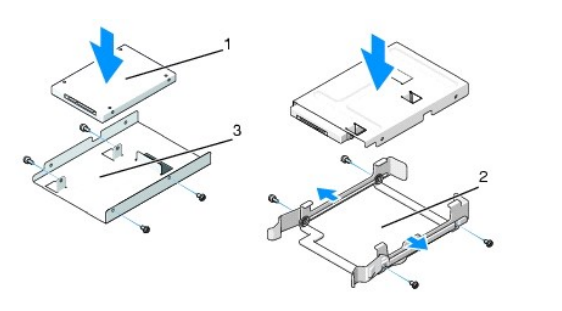

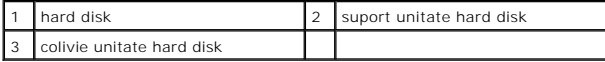

6. Verificaţi dacă bay-ul pentru unitate hard disk este gol şi neobstrucţionat.

7. Introduceţi prin glisare cu atenţie unitatea hard disk în bay până când aceasta este bine fixată.

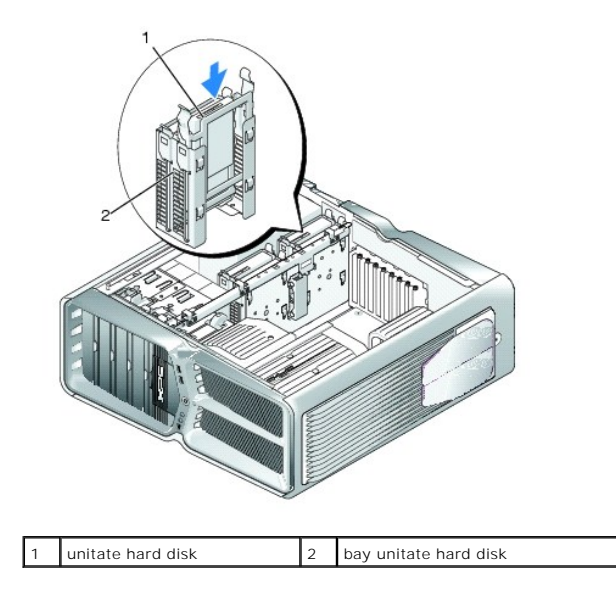

**ATENŢIONARE: Asiguraţi-vă că toţi conectorii sunt cablaţi corect şi fixaţi ferm.**

- 8. Conectaţi cablul de alimentare la unitatea hard disk.
- 9. Conectați cablul de date al unității hard disk la unitate.

#### **Dell XPS 730:**

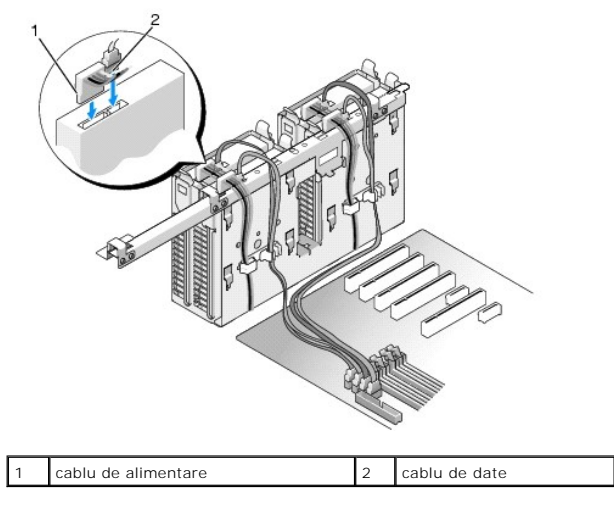

**Dell XPS 730X:**

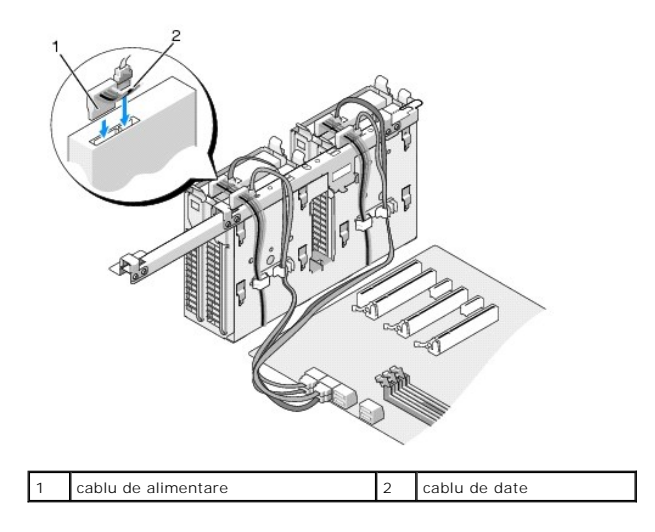

- 10. Remontați capacul computerului (consultați [Înlocuirea capacului calculatorului](file:///C:/data/systems/xps730x/ro/SM/computeb.htm#wp1109861)).
- 11. Conectaţi calculatorul şi dispozitivele dvs. la prize electrice şi porniţi-le.

Consultaţi documentaţia care însoţeşte unitatea pentru instrucţiuni asupra instalării oricărei aplicaţii software necesare funcţionării unităţii.

# <span id="page-20-0"></span>**Înlocuirea panoului unitilor**

- 1. Urmați procedurile din [Înainte de a începe](file:///C:/data/systems/xps730x/ro/SM/before_y.htm#wp1180146).
- 2. Scoateți capacul calculatorului (consultați [Înlocuirea capacului calculatorului](file:///C:/data/systems/xps730x/ro/SM/computeb.htm#wp1109861)).
- 3. Apucaţi dispozitivul de deblocare şi deplasaţi-l prin glisare spre baza calculatorului până când panoul unităţilor se deschide.

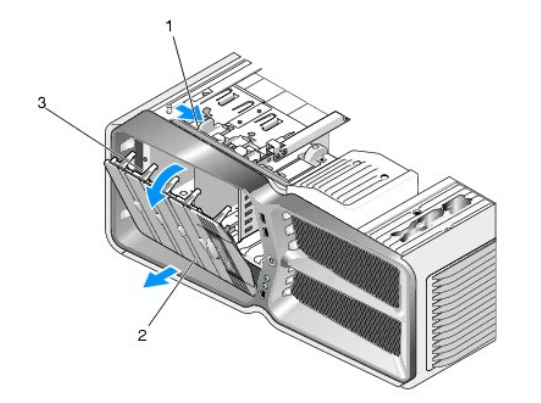

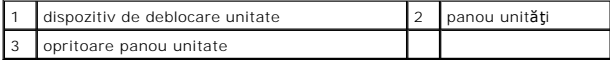

- 4. Pivotați panoul unităților în exterior și ridicați-l din balamalele laterale.
- 5. Puneţi panoul alături într-un loc sigur.
- 6. Pentru a instala panoul nou pentru unităţi, aliniaţi opritoarele panoului cu balamalele laterale.

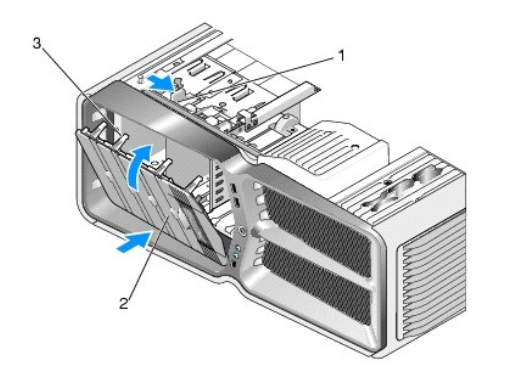

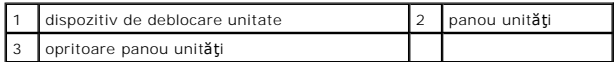

- 7. Rotiţi panoul unităţilor spre calculator până se fixează pe panoul frontal.
- 8. Remontați capacul calculatorului (consultați *[Înlocuirea capacului calculatorului](file:///C:/data/systems/xps730x/ro/SM/computeb.htm#wp1109861)*).

# <span id="page-21-0"></span>**Înlocuirea unei unităţi floppy disk (numai XPS 730)**

- 1. Urmați procedurile din [Înainte de a începe](file:///C:/data/systems/xps730x/ro/SM/before_y.htm#wp1180146).
- 2. Scoateți capacul calculatorului (consultați [Înlocuirea capacului calculatorului](file:///C:/data/systems/xps730x/ro/SM/computeb.htm#wp1109861)).
- 3. Scoateți panoul unităților (consultați [Înlocuirea panoului unitilor](#page-20-0)).
- 4. Deconectaţi cablurile de alimentare şi de date din spatele unităţii floppy.

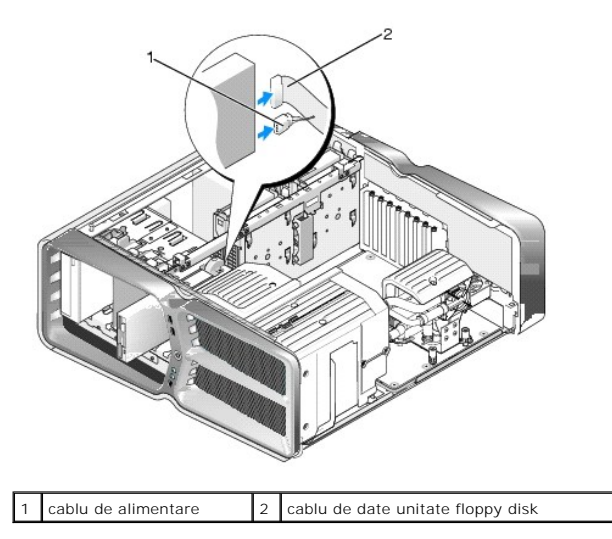

5. Deplasaţi dispozitivul de eliberare al unităţii spre baza calculatorului pentru a elibera şurubul cu tijă și scoateţi prin glisare unitatea din bay.

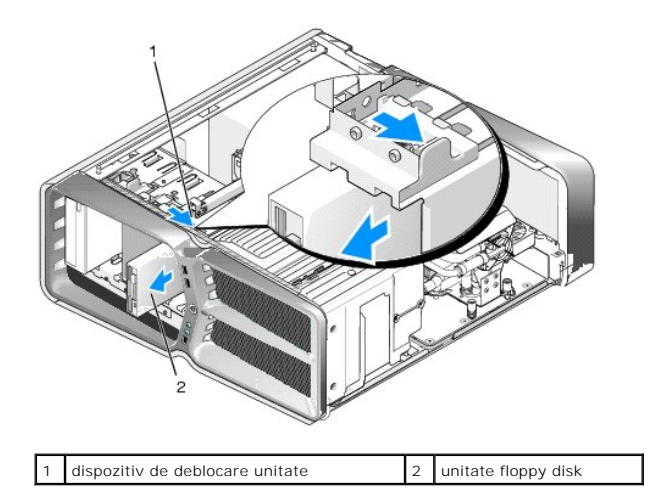

6. Dacă nu sunt ataşate şuruburi pe unitatea floppy disk nouă, verificaţi dacă interiorul panoului unităţilor conţine şuruburi cu tijă. Dacă există şuruburi,<br>ataşaţi şuruburile pe unitatea nouă.

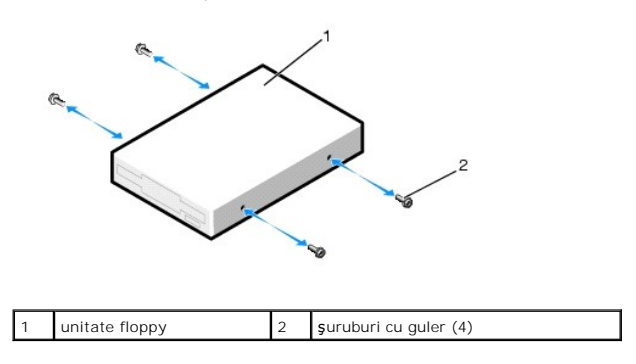

7. Introduceţi prin glisare cu atenţie unitatea floppy disk în bay până când aceasta este bine fixată.

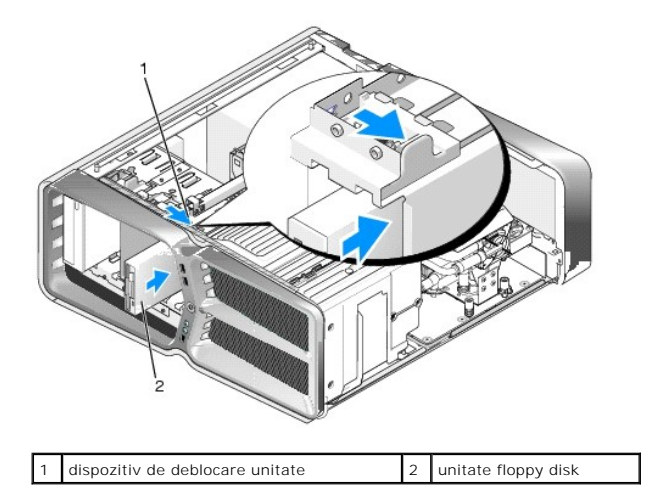

- 8. Conectați cablul de date și pe cel de alimentare la partea din spate a unității floppy disk.
- 9. Verificaţi toate conexiunile cablurilor şi pliaţi cablurile pentru a evita blocarea fluxului de aer între ventilator şi deschiderile de ventilaţie.
- 10. Remontați panoul unităților (consultați [Înlocuirea panoului unitilor](#page-20-0)).
- 11. Remontați capacul calculatorului (consultați [Înlocuirea capacului calculatorului](file:///C:/data/systems/xps730x/ro/SM/computeb.htm#wp1109861)).
- 12. Conectaţi calculatorul şi dispozitivele la prizele lor electrice şi porniţi-le.

Consultați documentația care însoțește unitatea pentru instrucțiuni asupra instalării oricărei aplicații software necesare funcționării unității.

13. Accesaţi configurarea sistemului (consultaţi [Configurarea sistemului\)](file:///C:/data/systems/xps730x/ro/SM/system_s.htm#wp1109861) şi selectaţi opţiunea **Diskette Drive** (Unitate floppy) adecvată.

Înlocuirea unei unităţi optice

- 1. Urmați procedurile din [Înainte de a începe](file:///C:/data/systems/xps730x/ro/SM/before_y.htm#wp1180146).
- 2. Scoateți capacul calculatorului (consultați [Înlocuirea capacului calculatorului](file:///C:/data/systems/xps730x/ro/SM/computeb.htm#wp1109861)).
- 3. Scoateți panoul unităților (consultați [Înlocuirea panoului unitilor](#page-20-0)).
- 4. Deconectaţi cablurile de alimentare şi de date din partea din spate a unităţii.

**NOTĂ:** Dacă dezinstalaţi singura unitate optică din calculatorul dvs. şi nu o veţi remonta în momentul respectiv, deconectaţi cablul de date de la placa de sistem și puneți-l deoparte.

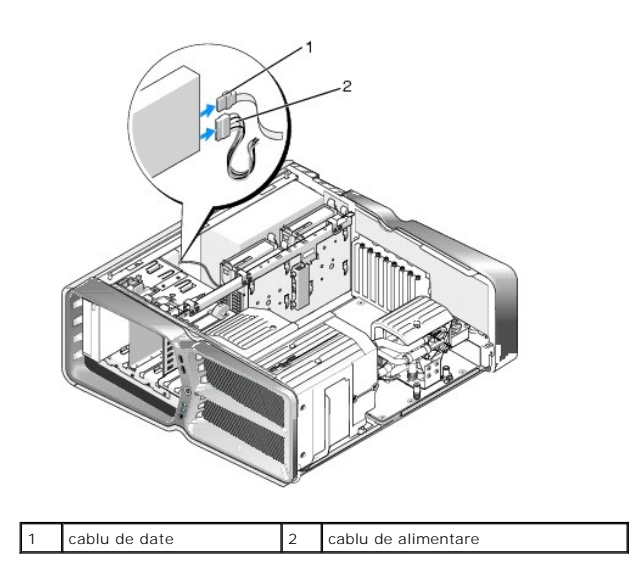

5. Deplasaţi dispozitivul de eliberare al unităţii spre baza calculatorului pentru a elibera şurubul cu tijă şi scoateţi prin glisare unitatea optică din bay.

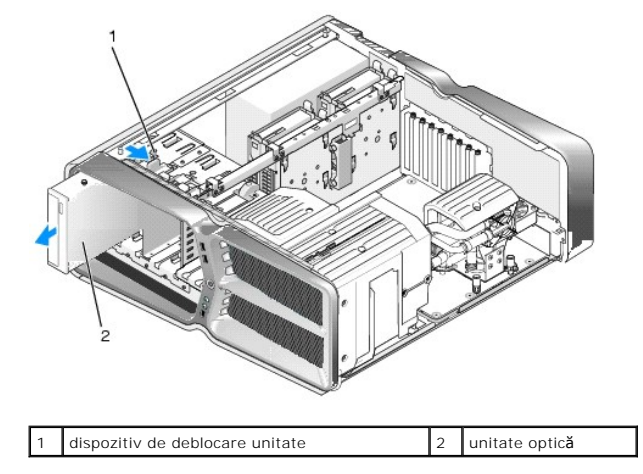

6. Pentru a înlocui unitatea optică, pregătiţi unitatea pentru instalare şi consultaţi documentaţia însoţitoare a unităţii pentru a verifica dacă unitatea este configurată pentru calculatorul dvs.

**NOTĂ:** Dacă instalaţi o unitate IDE, configuraţi unitatea pentru setarea de selectare în funcţie de cablu.

7. Dacă nu sunt ataşate şuruburi pe unitate, verificaţi dacă există şuruburi pe interiorul panoului unităţilor şi, dacă acestea sunt prezente, ataşaţi şuruburile pe unitatea nouă.

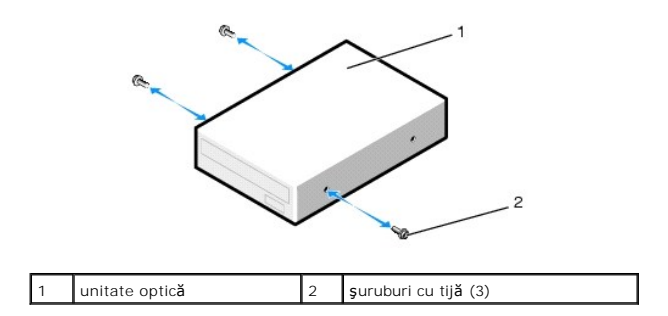

8. Introduceţi uşor prin glisare unitatea în bay până auziţi un clic sau simţiţi că unitatea este fixată sigur.

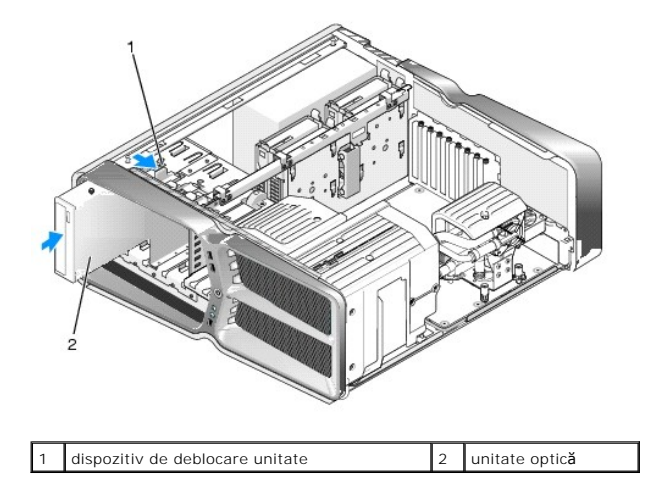

9. Conectaţi cablurile de alimentare şi date la unitatea optică.

Pentru localizarea conectorului de pe placa de sistem, consultați [Componentele pl](file:///C:/data/systems/xps730x/ro/SM/technica.htm#wp1180401)ăcii de sistem.

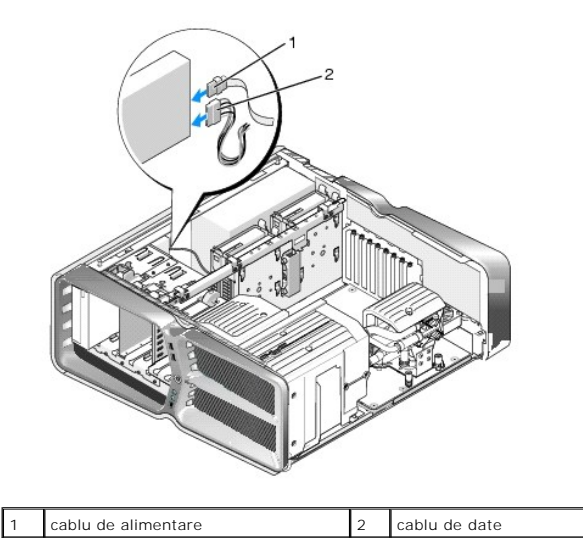

10. Verificaţi toate conexiunile cablurilor şi pliaţi cablurile pentru a evita blocarea fluxului de aer între ventilator şi deschiderile de ventilaţie.

- 11. Remontați panoul unităților (consultați [Înlocuirea panoului unitilor](#page-20-0)).
- 12. Remontați capacul calculatorului (consultați [Înlocuirea capacului calculatorului](file:///C:/data/systems/xps730x/ro/SM/computeb.htm#wp1109861)).
- 13. Conectaţi calculatorul şi dispozitivele la prize lor electrice şi porniţi-le.

Consultaţi documentaţia care însoţeşte unitatea pentru instrucţiuni asupra instalării oricărei aplicaţii software necesare funcţionării unităţii.

14. Accesaţi configurarea sistemului (consultaţi [Configurarea sistemului\)](file:///C:/data/systems/xps730x/ro/SM/system_s.htm#wp1109861) şi selectaţi opţiunea **Drive** (Unitate).

### <span id="page-25-0"></span>**Înlocuirea unui cititor de card media**

- 1. Urmați procedurile din [Înainte de a începe](file:///C:/data/systems/xps730x/ro/SM/before_y.htm#wp1180146).
- 2. Scoateți capacul calculatorului (consultați [Înlocuirea capacului calculatorului](file:///C:/data/systems/xps730x/ro/SM/computeb.htm#wp1109861)).
- 3. Scoateți panoul unităților (consultați [Înlocuirea panoului unitilor](#page-20-0)).
- 4. Deconectaţi cablul din spatele cititorului de carduri media.

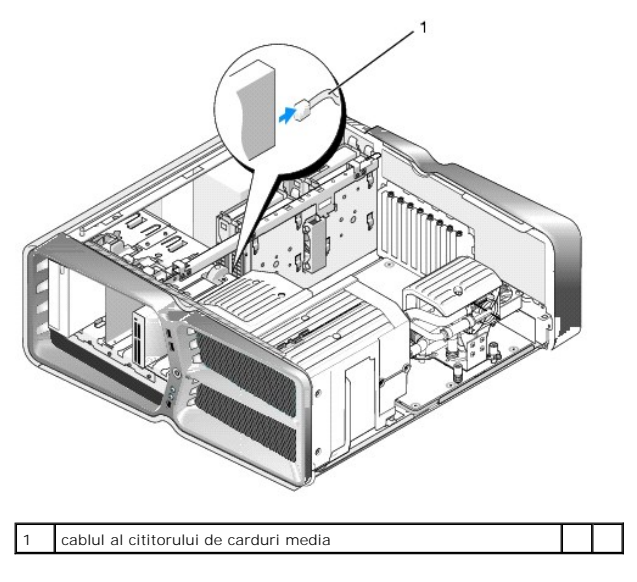

5. Deplasaţi dispozitivul de eliberare al unităţii spre baza calculatorului pentru a elibera şurubul cu tijă şi scoateţi prin glisare cititorul de carduri media din<br>bay.

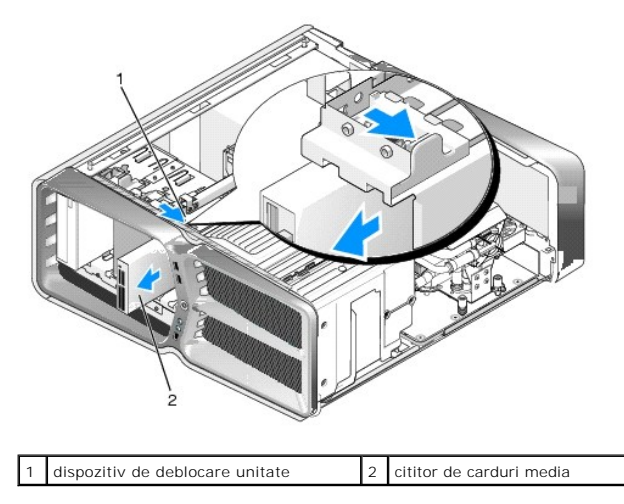

6. Dacă nu sunt ataşate şuruburi pe cititorul de carduri media nou, verificaţi dacă interiorul panoului unităţilor conţine şuruburi cu tijă. Dacă există şuruburi,<br>ataşaţi şuruburile pe cititorul de carduri nou.

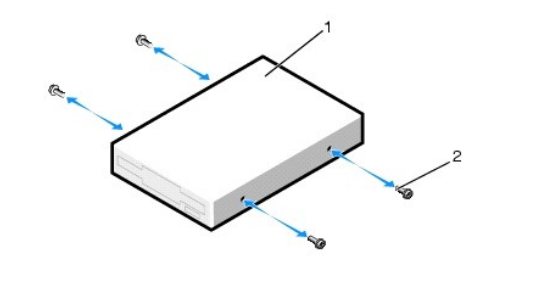

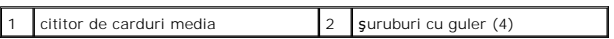

7. Introduceţi prin glisare cu atenţie cititorul de carduri media în bay până când acesta este bine fixat.

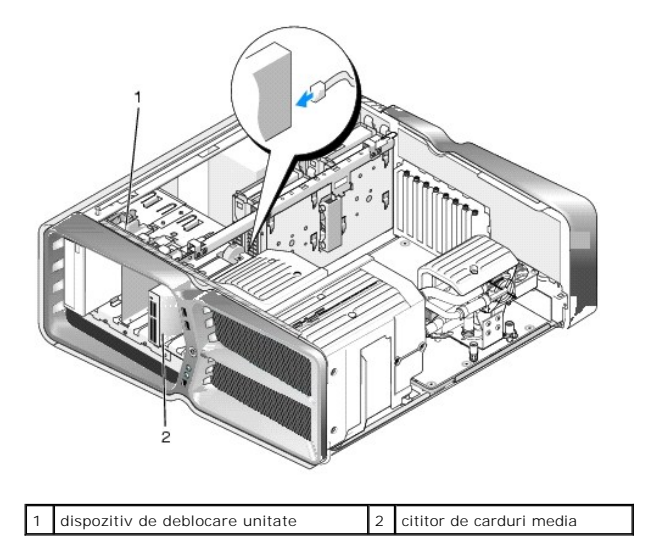

- 8. Conectaţi cablul din spatele cititorului de carduri media.
- 9. Verificaţi toate conexiunile cablurilor şi pliaţi cablurile pentru a evita blocarea fluxului de aer între ventilator şi deschiderile de ventilaţie.
- 10. Remontați panoul unităților (consultați [Înlocuirea panoului unitilor](#page-20-0)).
- 11. Remontați capacul calculatorului (consultați [Înlocuirea capacului calculatorului](file:///C:/data/systems/xps730x/ro/SM/computeb.htm#wp1109861)).
- 12. Conectaţi calculatorul şi dispozitivele la prize lor electrice şi porniţi-le.

Consultaţi documentaţia care însoţeşte unitatea pentru instrucţiuni asupra instalării oricărei aplicaţii software necesare funcţionării unităţii.

13. Accesaţi configurarea sistemului (consultaţi [Configurarea sistemului\)](file:///C:/data/systems/xps730x/ro/SM/system_s.htm#wp1109861) şi selectaţi opţiunea **USB for FlexBay** (USB pentru FlexBay) adecvată.

### **Înlocuirea ventilatoarelor**

**Dell™ XPS™ 730/730X Service Manual** 

- AVERTISMENT: **Inainte de a efectua lucrări în interiorul calculatorului citiț**i instrucțiunile de siguran**ță livrate împreună** cu calculatorul. Pentru<br>informații suplimentare despre cele mai bune practici privind siguranța
- <span id="page-27-0"></span>AVERTISMENT: Pentru protec**ție împotriva posibilităț**ii de **ș**oc electric, de vătămare cauzată **de lamele în miș**care ale ventilatorului sau de alte<br>vătămări imprevizibile, deconecta**ți întotdeauna calculatorul de la priza**

#### **Scoaterea capacelor ventilatoarelor aferente slotului pentru placă şi procesorului**

- 1. Urmați procedurile din [Înainte de a începe](file:///C:/data/systems/xps730x/ro/SM/before_y.htm#wp1180146).
- 2. Îndepărtați capacul calculatorului (consultați înlocuirea capacului calculatorului).
- 3. Scoateți şuruburile prizoniere din partea superioară a capacului în curs de demontare și ridicați capacul din carcasă.

### **Înlocuirea ansamblului ventilator slot pentru placă**

- 1. Scoateți capacul ventilatorului slotului pentru placă (consultați [Scoaterea capacelor ventilatoarelor aferente slotului pentru plac](#page-27-0)ă și procesorului).
- 2. Scoateți toate plăcile de extensie cu lungime completă (consultați [Înlocuirea plă](file:///C:/data/systems/xps730x/ro/SM/cards.htm#wp1190196)cilor PCI și PCI Express).
- 3. Deconectaţi cablul ventilatorului de la conectorul FAN\_CAGE de pe placa de sistem.
- 4. Scoateţi şuruburile din faţă şi din spate de pe baza coliviei ventilatorului.
- 5. Trageţi colivia ventilatorului spre partea din spate a carcasei pentru a decupla opritoarele coliviei.
- 6. Ridicaţi colivia din carcasă.

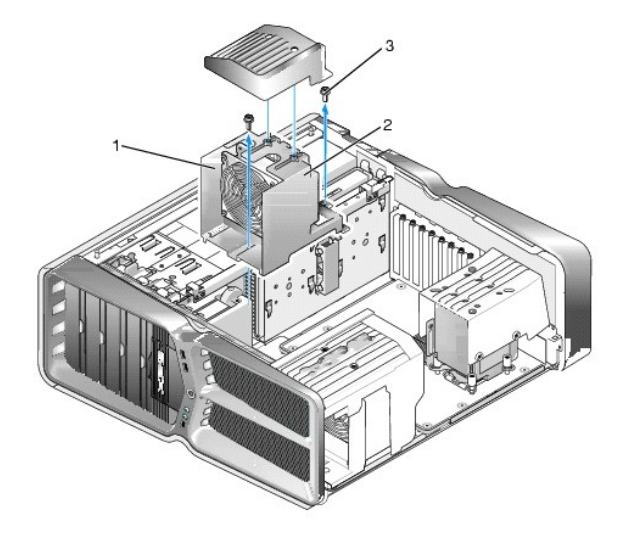

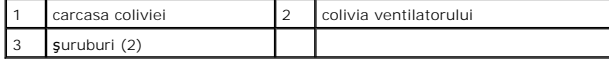

- 7. Pentru a instala ansamblul ventilatorului slotului pentru placă, conectaţi cablul ventilatorului la conectorul FAN\_CAGE de pe placa de sistem (consultaţi<br><u>[Placa de control principal](file:///C:/data/systems/xps730x/ro/SM/technica.htm#wp1183671)ă</u>).
- 8. Aliniați opritoarele coliviei ventilatorului cu fantele din carcasă. Introduceți opritoarele și împingeți colivia spre partea din față a carcasei.
- 9. Introduceți șuruburile de fixare a ventilatorului în părțile din față și din spate ale coliviei ventilatorului.
- 10. Reinstalați cardurile de extensie pe care le-ați scos (consultați [Înlocuirea unui card PCI/PCI Express](file:///C:/data/systems/xps730x/ro/SM/cards.htm#wp1193437)).
- 11. Remontați capacul ventilatorului plăcii PCI și suruburile prizoniere deasupra acestuia.
- 12. Remontați capacul calculatorului (consultați *[Înlocuirea capacului calculatorului](file:///C:/data/systems/xps730x/ro/SM/computeb.htm#wp1109861)*).
- 13. Conectaţi calculatorul şi dispozitivele la prize electrice şi porniţi-le.

### **Înlocuirea ansamblului ventilatorului procesorului**

1. Scoateți capacul ventilatorului slotului pentru placă (consultați [Scoaterea capacelor ventilatoarelor aferente slotului pentru plac](#page-27-0)ă si procesorului).

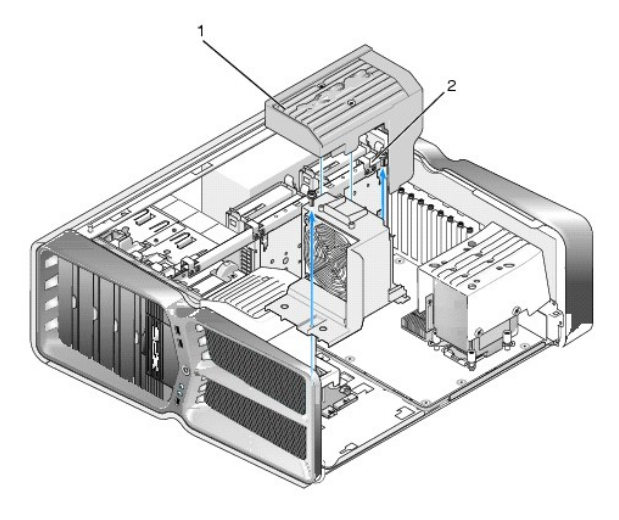

#### capacul ventilatorului procesorului  $\begin{bmatrix} 2 \\ 3 \end{bmatrix}$  suruburi prizoniere (2)

- 2. Scoateți capacul ventilatorului procesorului (consultați [Scoaterea capacelor ventilatoarelor aferente slotului pentru plac](#page-27-0)ă și procesorului)
- 3. Deconectați cablul ventilatorului de la conectorul FAN\_CPU\_FRONT de pe placa de control principală (consultați [Placa de control principal](file:///C:/data/systems/xps730x/ro/SM/technica.htm#wp1183671)ă).
- 4. Slăbiţi şuruburile prizoniere care fixează capacul ventilatorului procesorului de carcasă, apoi rotiţi capacul înapoi.
- 5. Pentru instalarea ansamblului ventilatorului procesorului, aliniaţi fantele balamalelor de pe capacul ventilatorului procesorului cu ghidajele pentru balamale de pe carcasă.
- 6. Rotiţi uşor capacul ventilatorului procesorului spre ventilator şi strângeţi cele două şuruburi prizoniere.
- 7. Conectaţi cablul ventilatorului la conectorul pentru ventilator din spate de pe placa de circuite cu LED-uri din partea din spate a carcasei.
- 8. Remontați capacul ventilatorului procesorului în partea superioară a ansamblului ventilatorului procesorului și strângeți cele două șuruburi prizoniere.
- 9. Remontați capacul calculatorului (consultați înlocuirea capacului calculatorului).
- 10. Conectaţi calculatorul şi dispozitivele la prize electrice şi porniţi-le.

### **Înlocuirea ventilatorului unităţii hard disk**

- 1. Urmați procedurile din [Înainte de a începe](file:///C:/data/systems/xps730x/ro/SM/before_y.htm#wp1180146).
- 2. Scoateți capacul calculatorului (consultați *[Înlocuirea capacului calculatorului](file:///C:/data/systems/xps730x/ro/SM/computeb.htm#wp1109861)*).
- 3. Scoateți toate modulele de memorie instalate (consultați *[Înlocuirea modulelor de memorie](file:///C:/data/systems/xps730x/ro/SM/memory.htm#wp1188716)*).
- 4. Deconectați cablul ventilatorului de la conectorul FAN\_CPU\_FRONT de pe placa de control principală (consultați [Placa de control principal](file:///C:/data/systems/xps730x/ro/SM/technica.htm#wp1183671)ă).
- 5. Apăsaţi opritorul de pe ventilatorul unităţii hard disk şi detaşaţi-l prin glisare din bay-urile unităţii hard disk şi scoateţi-l prin ridicare din calculator.

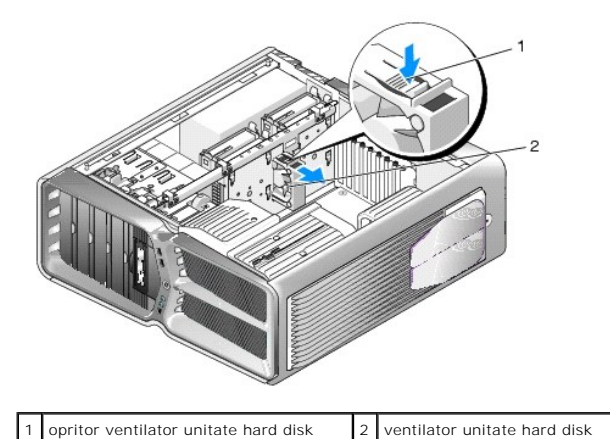

6. Pentru a instala ventilatorul unităţii hard disk, introduceţi prin glisare ventilatorul între bay-urile unităţii hard disk până când se fixează în poziţie.

- 7. Conectaţi cablul ventilatorului la conectorul FAN\_HDD de pe placa de control principală (consultaţi [Placa de control principal](file:///C:/data/systems/xps730x/ro/SM/technica.htm#wp1183671)ă).
- 8. Remontați capacul calculatorului (consultați [Înlocuirea capacului calculatorului](file:///C:/data/systems/xps730x/ro/SM/computeb.htm#wp1109861)).
- 9. Conectaţi calculatorul şi dispozitivele la prize electrice şi porniţi-le.

# **Înlocuirea plăcii de control principale**

**Dell™ XPS™ 730/730X Service Manual** 

AVERTISMENT: **Inainte de a efectua lucrări în interiorul calculatorului citiț**i instrucțiunile de siguranț**ă livrate împreună** cu acesta. Pentru<br>informații suplimentare despre cele mai bune practici privind siguranța, cons

- 1. Urmați procedurile din [Înainte de a începe](file:///C:/data/systems/xps730x/ro/SM/before_y.htm#wp1180146).
- 2. Scoateți capacul calculatorului (consultați [Înlocuirea capacului calculatorului](file:///C:/data/systems/xps730x/ro/SM/computeb.htm#wp1109861)).
- 3. Scoateți capacele ventilatoarelor (consultați [Scoaterea capacelor ventilatoarelor aferente slotului pentru plac](file:///C:/data/systems/xps730x/ro/SM/fans.htm#wp1180416)ă și procesorului).
- 4. Scoateți ansamblul slotului pentru placă (consultați [Înlocuirea ansamblului ventilator slot pentru placă](file:///C:/data/systems/xps730x/ro/SM/fans.htm#wp1180427)).
- 5. Scoateți ansamblul ventilatorului procesorului (consultați [Înlocuirea ansamblului ventilatorului procesorului](file:///C:/data/systems/xps730x/ro/SM/fans.htm#wp1180502)).
- 6. Deconectaţi toate cablurile de la placa de control principală.
- 7. Scoateţi cele trei şuruburi ce fixează placa de control principală pe tava metalică.
- 8. Detaşaţi prin ridicare placa de control principală.

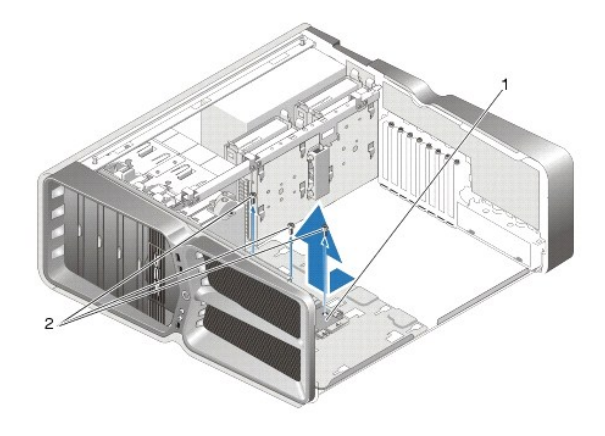

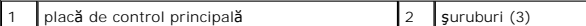

- 9. Pentru a remonta placa de control principală, orientați placa pe tava metalică.
- 10. Remontaţi cele trei şuruburi pentru a fixa ansamblul plăcii de control principale pe tava metalică.
- 11. Reconectaţi toate cablurile la placa de control principală.
- 12. Remontați ansamblul ventilatorului procesorului (consultați [Înlocuirea ansamblului ventilatorului procesorului](file:///C:/data/systems/xps730x/ro/SM/fans.htm#wp1180502)).
- 13. Remontați ansamblul ventilatorului slotului pentru placă (consultați [Înlocuirea ansamblului ventilator slot pentru placă](file:///C:/data/systems/xps730x/ro/SM/fans.htm#wp1180427)).
- 14. Remontaţi capacele ventilatoarelor.
- 15. Remontați capacul calculatorului (consultați [Înlocuirea capacului calculatorului](file:///C:/data/systems/xps730x/ro/SM/computeb.htm#wp1109861)).

### **Înlocuirea modulelor de memorie**

**Dell™ XPS™ 730/730X Service Manual** 

AVERTISMENT: **Inainte de a efectua lucrări în interiorul calculatorului citiț**i instrucțiunile de siguran**ță livrate împreună** cu acesta. Pentru<br>informații suplimentare despre cele mai bune practici privind siguranța, cons

- 1. Urmați procedurile din [Înainte de a începe](file:///C:/data/systems/xps730x/ro/SM/before_y.htm#wp1180146).
- 2. Scoateți capacul calculatorului (consultați [Înlocuirea capacului calculatorului](file:///C:/data/systems/xps730x/ro/SM/computeb.htm#wp1109861)).
- 3. Localizați modulele de memorie pe placa de sistem (consultați [Componentele pl](file:///C:/data/systems/xps730x/ro/SM/technica.htm#wp1180401)ăcii de sistem).
- 4. Apăsaţi în afară clema de fixare de la fiecare capăt al conectorului modulului de memorie

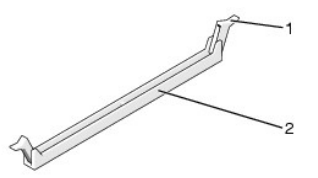

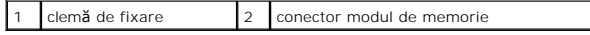

5. Prindeţi modulul şi trageţi-l în sus.

Dacă modulul este dificil de scos, mişcaţi-l cu grijă înainte şi înapoi pentru a-l scoate din conector.

## **ATENŢIONARE: Nu instalaţi module de memorie ECC.**

6. Asiguraţi-vă că instalaţi un singur modul de memorie în conectorul DIMM 0, conectorul cel mai apropiat de procesor, înainte de a instala module în orice alt conector.

٦

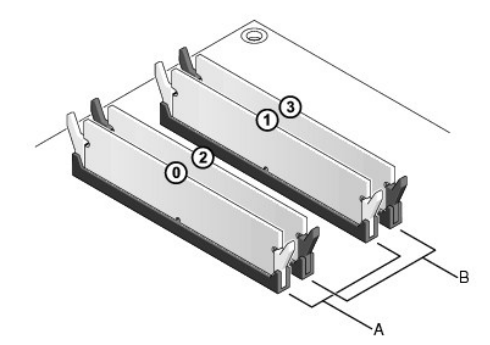

**Dell™ XPS™ 730:**

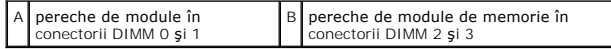

**Dell XPS 730X:**

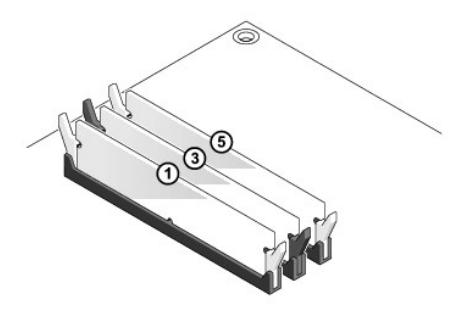

7. Aliniaţi crestătura din partea inferioară a modulului cu protuberanţa din conector.

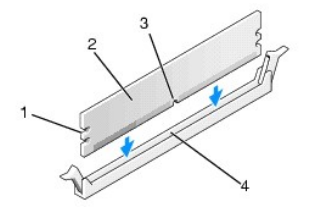

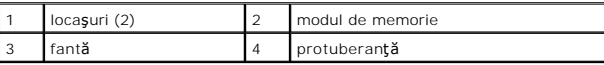

#### **ATENŢIONARE: Pentru a evita deteriorarea modulului de memorie, apăsaţi modulul în conector cu aceeaşi forţă la ambele capete.**

8. Introduceţi modulul în conector până când se fixează în poziţie.

Dacă introduceţi modulul corect, clemele de fixare se fixează în locaşurile de la fiecare capăt al modulului.

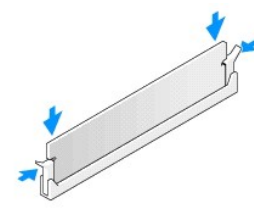

- 9. Remontați capacul calculatorului (consultați *[Înlocuirea capacului calculatorului](file:///C:/data/systems/xps730x/ro/SM/computeb.htm#wp1109861)*).
- 10. Conectaţi calculatorul şi dispozitivele la prize electrice şi porniţi-le.

Dacă apare mesajul care indică modificarea cantității de memorie, apăsați pe <F1> pentru a continua.

- 11. Conectaţi-vă la calculatorul dvs.
- 12. Faceţi clic dreapta pe pictograma **My Computer (Calculatorul meu)** pe desktopul Microsoft® Windows® şi faceţi clic pe **Properties (Proprietăţi)**.
- 13. Faceţi clic pe fila **General**.
- 14. Pentru a verifica dacă memoria este instalată corect, verificaţi cantitatea de memorie (RAM) prezentată.

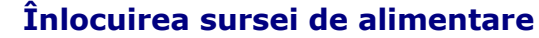

**Dell™ XPS™ 730/730X Service Manual** 

AVERTISMENT: **Inainte de a efectua lucrări în interiorul calculatorului citiț**i instrucțiunile de siguran**ță livrate împreună** cu acesta. Pentru<br>informații suplimentare despre cele mai bune practici privind siguranța, cons

**AVERTISMENT: Pentru protecţie împotriva şocurilor electrice, deconectaţi întotdeauna calculatorul de la priza electrică înainte de a îndepărta capacul.** 

- 1. Urmați procedurile din [Înainte de a începe](file:///C:/data/systems/xps730x/ro/SM/before_y.htm#wp1180146).
- 2. Scoateți capacul calculatorului (consultați [Înlocuirea capacului calculatorului](file:///C:/data/systems/xps730x/ro/SM/computeb.htm#wp1109861)).
- 3. Scoateți toate unitățile hard disk din bay-urile interioare pentru unități (consultați Înlocuirea unei unități hard disk).
- 4. Scoateți ventilatorul pentru unitate hard disk, dacă este prezent (consultați Înlocuirea ventilatorului unității hard disk).
- 5. Scoateţi cele două şuruburi care ataşează bay-ul pentru unitate din faţă pe carcasă.
- 6. Scoateţi bay-ul pentru unitate din faţă din carcasă.

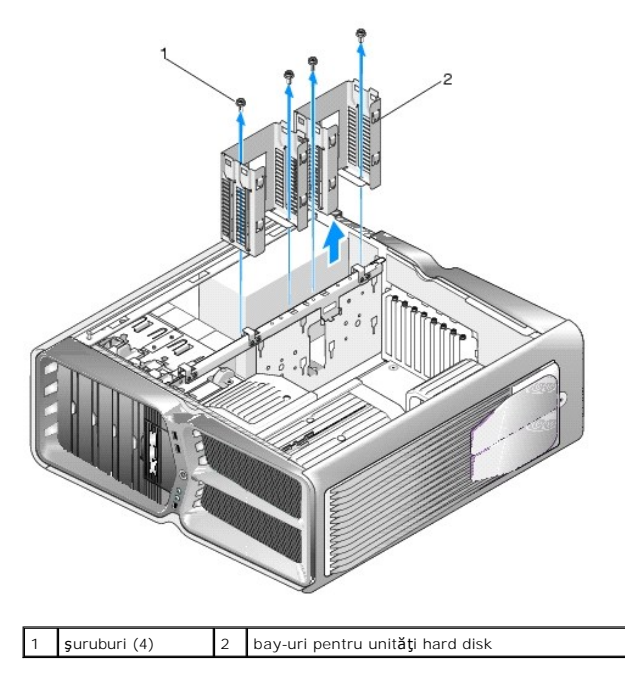

7. Scoateţi cele patru şuruburi care fixează sursa de alimentare de partea din spate a carcasei calculatorului.

8. Deconectați cablajul sursei de alimentare de la sursa de alimentare prin apăsarea celor două opritoare și detașând cablajul de sursa de alimentare.

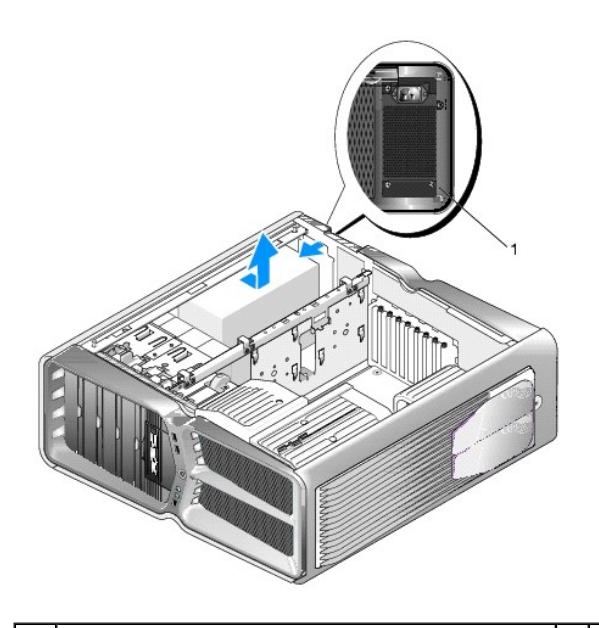

- 1 şuruburi sursă de alimentare (4)
- 9. Deplasaţi prin glisare sursa de alimentare spre partea din faţă a calculatorului pentru a o elibera din opritoarele de pe carcasa calculatorului.
- 10. Deplasaţi prin glisare sursa de alimentare spre zona bay-urilor pentru unit**ăţi hard disk astfel încât să** treacă de marginea proeminentă a carcasei **ș**i<br>ridicaţi sursa de alimentare din calculator.
- 11. Pentru a înlocui sursa de alimentare, deplasaţi prin glisare în poziţie sursa de alimentare nouă, asigurându-vă de cuplarea opritoarelor de pe carcasa<br>calculatorului.
- 12. Remontaţi cele patru şuruburi care fixează sursa de alimentare în spatele carcasei calculatorului.
- 13. Reconectaţi cablajul sursei de alimentare la aceasta.
- 14. Remontaţi cele două bay-uri pentru unităţi hard disk.
- 15. Remontați toate unitățile hard disk din bay-urile interioare pentru unități (consultați Înlocuirea unei unități hard disk).
- 16. Remontați ventilatorul pentru unitate hard disk, dacă este prezent (consultați Înlocuirea ventilatorului unității hard disk).
- 17. Reconectaţi fiecare cablu de alimentare c.c. conectat anterior, pozându-le cu atenţie în poziţiile originale.
- 18. Remontați capacul calculatorului (consultați [Înlocuirea capacului calculatorului](file:///C:/data/systems/xps730x/ro/SM/computeb.htm#wp1109861)).
- 19. Conectaţi calculatorul şi dispozitivele la prize electrice şi apoi porniţi-le.

#### **Înlocuirea procesorului Dell™ XPS™ 730/730X Service Manual**

- Scoaterea procesorului
- **O** Instalarea procesorului
- AVERTISMENT: **Inainte de a efectua lucrări în interiorul calculatorului citiț**i instrucțiunile de siguran**ță livrate împreună** cu acesta. Pentru<br>informații suplimentare despre cele mai bune practici privind siguranța, cons
- ATENȚIONARE: Nu parcurgeți pașii următori dacă nu sunteți familiarizat cu scoaterea și remontarea componentelor hardware. Parcurgerea<br>acestor pa**și în mod incorect ar putea deteriora placa dvs. de sistem. Pentru service te**
- 1. Urmați procedurile din [Înainte de a începe](file:///C:/data/systems/xps730x/ro/SM/before_y.htm#wp1180146).
- 2. Scoateți capacul calculatorului (consultați [Înlocuirea capacului calculatorului](file:///C:/data/systems/xps730x/ro/SM/computeb.htm#wp1109861)).

A AVERTISMENT: Deși are o protecție din plastic, ansamblul sistemului de răcire poate fi fierbinte în timpul funcționării normale. Asigurați-vă că **acesta are timp suficient să se răcească înainte de a-l atinge.** 

- 3. Deconectaţi cablurile de alimentare de la conectorii ATX\_POWER şi ATX\_CPU (consultaţi [Componentele pl](file:///C:/data/systems/xps730x/ro/SM/technica.htm#wp1180401)ăcii de sistem) de pe placa de sistem.
- 4. Scoateți ventilatorul procesorului și ansamblul radiatorului din calculator (consultați [Înlocuirea ansamblului ventilatorului procesorului](file:///C:/data/systems/xps730x/ro/SM/fans.htm#wp1180502)).

**NOTĂ:** Dacă nu este necesar un radiator nou pentru procesorul nou, reutilizaţi ansamblul radiator original atunci când înlocuiţi procesorul.

- 5. Apăsaţi şi împingeţi pârghia de eliberare în jos şi în afară pentru a o elibera din proeminenţa care o fixează.
- 6. Deschideţi capacul procesorului, dacă este cazul.

### <span id="page-35-0"></span>**Scoaterea procesorului**

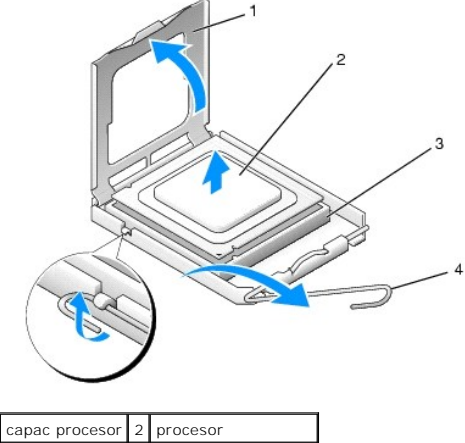

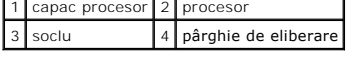

- $\triangle$ ATENŢIONARE: **Atunci când scoateți sau înlocuiț**i procesorul, nu atinge**ți** niciunul dintre pinii din interiorul soclului și nu lăsați obiecte să cadă pe<br>pinii din soclu.
- 7. Ridicaţi procesorul pentru a-l scoate din soclu, puneţi-l alături într-un loc sigur.

Lăsați pârghia de eliberare extinsă în poziția deblocat, astfel încât soclul să fie pregătit pentru procesorul nou.

8. Despachetați procesorul nou, având grijă să nu atingeți partea de dedesubt a procesorului.

### <span id="page-36-0"></span>**Instalarea procesorului**

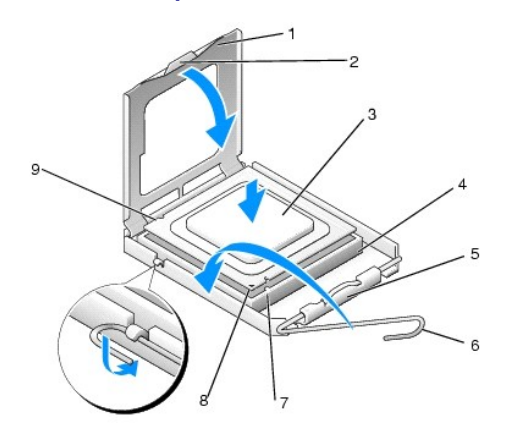

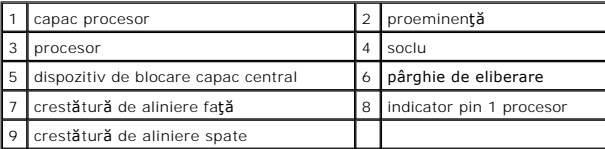

9. Dacă pârghia de eliberare de pe soclu nu este complet extinsă, mutați-o în poziția respectivă.

ATENŢIONARE: Pinii soclului sunt fragili. Pentru a evita deteriorarea, asigura**ți-vă că p**rocesorul este aliniat corect cu soclul și nu utilizați forță<br>excesiv**ă atunci când instalaț**i procesorul. Aveți grijă să nu atingeț

- 10. Aliniați crestăturile de aliniere față și spate de pe procesor cu crestăturile de aliniere de pe soclu.
- 11. Aliniaţi colţurile pin 1 ale procesorului şi soclului.

ATENȚIONARE: Pentru a evita deteriorarea, asigurați-vă că procesorul este aliniat corect cu soclul și nu utilizați forță excesivă <mark>atunci când</mark><br>instalați procesorul.

- 12. Introduceţi uşor procesorul în soclu şi asiguraţi-vă că procesorul este poziţionat corect.
- 13. Atunci când procesorul este aşezat complet în soclu, închideţi capacul procesorului.

Asigurați-vă că marginea de pe capacul procesorului este poziționată sub dispozitivul de blocare a capacului central de pe soclu.

- 14. Pivotaţi pârghia de eliberare spre soclu şi fixaţi-o în poziţia originală pentru a fixa procesorul.
- 15. Curăţaţi pasta termică din partea inferioară a sistemului de răcire.

ATENŢIONARE: Asiguraţi-vă că aplicaţi pastă termică nouă. Pasta termică nouă este foarte importantă pentru asigurarea legăturii termice<br>adecvate, necesară funcționării optime a procesorului.

- 16. Aplicaţi pasta termic nouă pe partea superioară a procesorului.
- 17. Instalaţi ansamblul ventilator şi radiator procesor (consultaţi [Înlocuirea ansamblului radiatorului procesorului](file:///C:/data/systems/xps730x/ro/SM/cooling_.htm#wp1185253)).

#### A TENTIONARE: Asigurați-vă că ansamblul ventilator și radiator procesor este așezat corect și fixat corespunzător.

- 18. Remontați capacul calculatorului (consultați *[Înlocuirea capacului calculatorului](file:///C:/data/systems/xps730x/ro/SM/computeb.htm#wp1109861)*).
- 19. Conectaţi calculatorul şi dispozitivele la prize electrice şi apoi porniţi-le.

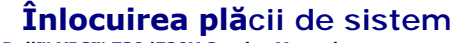

**Dell™ XPS™ 730/730X Service Manual** 

AVERTISMENT: **Inainte de a efectua lucrări în interiorul calculatorului citiț**i instrucțiunile de siguranț**ă livrate împreună** cu acesta. Pentru<br>informații suplimentare despre cele mai bune practici privind siguranța, cons

- 1. Urmați procedurile din [Înainte de a începe](file:///C:/data/systems/xps730x/ro/SM/before_y.htm#wp1180146).
- 2. Scoateți capacul calculatorului (consultați [Înlocuirea capacului calculatorului](file:///C:/data/systems/xps730x/ro/SM/computeb.htm#wp1109861)).
- 3. Scoateți toate plăcile de extensie cu lungime completă (consultați [Înlocuirea plă](file:///C:/data/systems/xps730x/ro/SM/cards.htm#wp1190196)cilor PCI și PCI Express).
- 4. Scoateţi orice componente suplimentare care pot restricţiona accesul la placa de sistem.
- 5. Deconectaţi toate cablurile de la placa de sistem.
- ATENȚIONARE: Dacă înlocuiți placa de sistem, comparați vizual placa de sistem înlocuitoare cu placa de sistem existentă pentru a vă asigura că<br>aveți componenta corectă.
- 6. Scoateți cele două șuruburi ce fixează ansamblul plăcii de sistem pe carcasă, apoi trageți cele două proeminențe pentru a deplasa placa de sistem spre partea din fată a calculatorului.

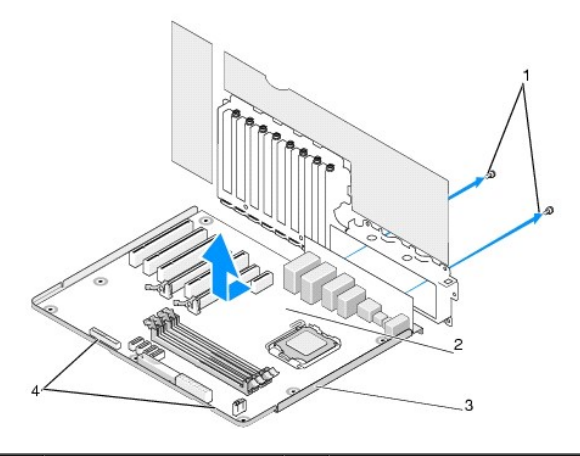

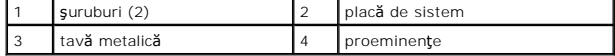

**ATENŢIONARE: Placa de sistem şi tava metalică sunt conectate şi sunt scoase ca o singură componentă.**

7. Ridicați cu atenție ansamblul plăcii de sistem și scoateți-l din calculator.

ATENȚIONARE: Dacă înlocuiți placa de sistem, comparați vizual placa de sistem înlocuitoare cu placa de sistem existentă pentru a vă asigura că<br>aveți componenta corectă.

**NOT<b>A**: Unele componente și conectori de pe plă**cile de sistem înlocuitoare pot avea poziții diferite în comparație cu conectorii de pe placa de sistem<br>existentă.** 

**A NOTĂ**: Punțile de scurtcircuitare de pe plăcile de sistem înlocuitoare sunt setate din fabrică.

- 8. Transferați componentele de pe placa de sistem existentă pe placa de sistem înlocuitoare dacă este cazul.
- 9. Orientaţi ansamblul plăcii de sistem prin alinierea crestăturilor de pe partea inferioară a ansamblului cu proeminenţele de pe calculator.

10. Deplasaţi prin glisare placa de sistem spre partea din spate a calculatorului până când ansamblul se fixează cu un clic.

11. Remontați cele două șuruburi pentru a securiza placa de sistem pe carcasă.

- 12. Reinstalați cardurile de extensie pe care le-ați scos (consultați [Înlocuirea unui card PCI/PCI Express](file:///C:/data/systems/xps730x/ro/SM/cards.htm#wp1193437)).
- 13. Remontaţi orice componente şi cabluri pe care le-aţi scos de pe placa de sistem.
- 14. Reconectaţi toate cablurile la placa de sistem.
- 15. Remontați capacul computerului (consultați [Înlocuirea capacului calculatorului](file:///C:/data/systems/xps730x/ro/SM/computeb.htm#wp1109861)).
- 16. Conectaţi calculatorul şi dispozitivele la prize electrice şi porniţi-le.
- 17. Reprogramaţi sistemul BIOS în funcţie de necesităţi.

**NOTĂ:** Pentru informaţii despre reprogramarea sistemului BIOS, vizitaţi **support.dell.com**.

#### **Configurarea sistemului Dell™ XPS™ 730/730X Service Manual**

- **[Prezentare general](#page-40-0)ă**
- [Accesarea configur](#page-40-1)ării sistemului
- <sup>O</sup> Opt[iuni de configurare a sistemului -](#page-40-2) Dell<sup>™</sup> XPS™ 730
- O Opt[iuni de configurare a sistemului -](#page-41-0) Dell XPS 730X
- Secventa de pornire
- S[tergerea set](#page-44-0)ărilor CMOS

#### <span id="page-40-0"></span>**Prezentare generală**

Utilizaţi configurarea sistemului pentru:

- l a schimba informaţiile despre configuraţia sistemului după adăugarea, schimbarea sau scoaterea de componente hardware din calculator.
- l a selecta sau a modifica o opţiune selectabilă de către utilizator precum parola de utilizator.
- l a citi cantitatea curentă de memorie sau a selecta tipul de unitate hard disk instalată.

Înainte de a utiliza configurarea sistemului, este recomandat să notați informațiile din ecranul de configurare a sistemului pentru referință ulterioară.

ATENȚIONARE: Nu modificați set**ările de configurare a sistemului decât dacă** sunteți un utilizator de calculatoare expert. Anumite modific**ă**ri pot<br>conduce la funcționarea incorectă a calculatorului.

### <span id="page-40-1"></span>**Accesarea configurării sistemului**

- 1. Porniţi (sau reporniţi) computerul.
- 2. Când apare logo-ul DELL, apăsaţi imediat <F12>.

**NOTĂ**: Poate apărea o eroare de tastatură atunci când o tastă este apăsată continuu pentru o perioadă mai îndelungată. Pentru a evita o posibilă eroare de tastatură, apăsaţi şi eliberaţi <F12> la intervale egale până când apare ecranul de configurare a sistemului.

Dacă aşteptați prea mult și apare deja logo-ul sistemului de operare, continuați să așteptați până când este afișat desktopul Microsoft® Windows®, apoi opriţi calculatorul şi încercaţi din nou.

## <span id="page-40-2"></span>**Opţiuni de configurare a sistemului - Dell™ XPS™ 730**

**NOTĂ:** În funcţie de calculatorul dvs. şi dispozitivele instalate, elementele prezentate în această secţiune pot să apară sau pot să nu apară exact aşa cum sunt prezentate.

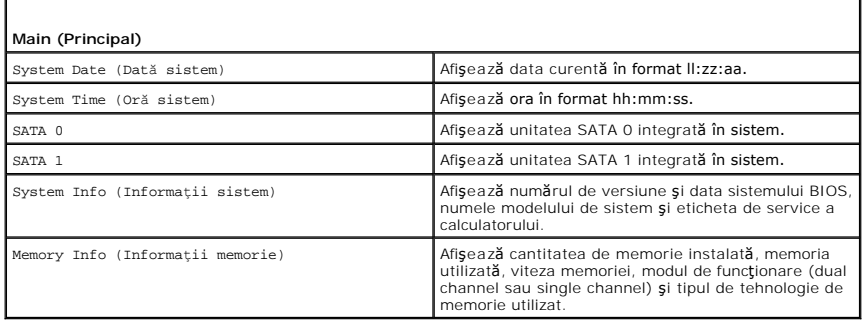

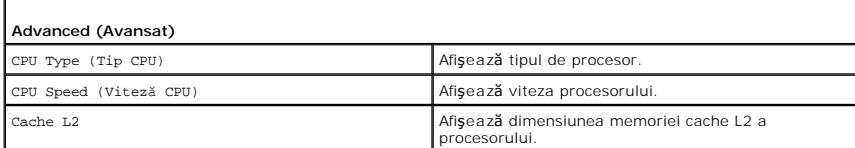

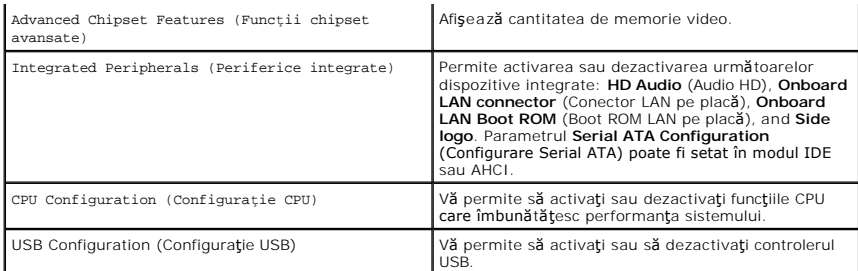

 $\Gamma$ 

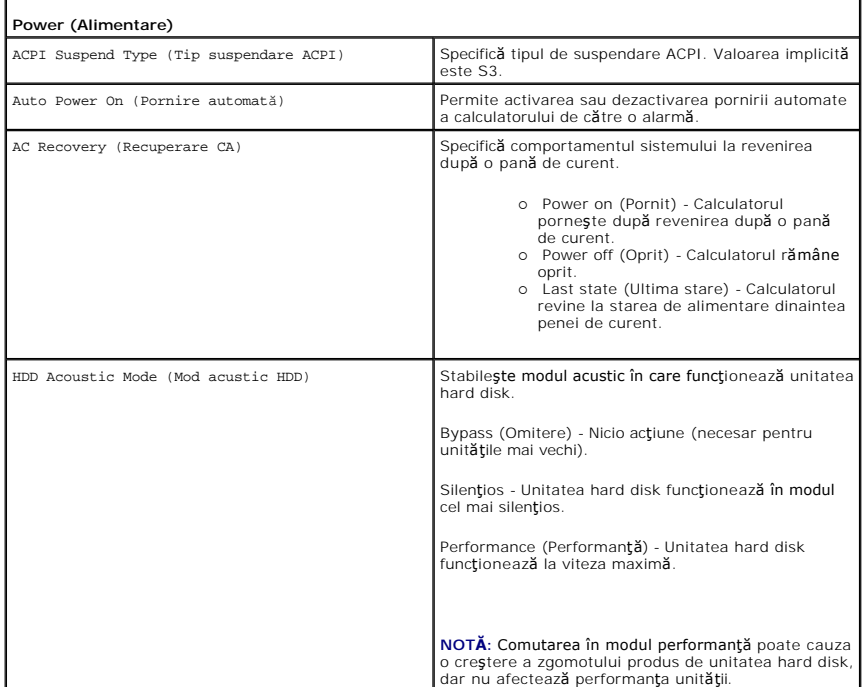

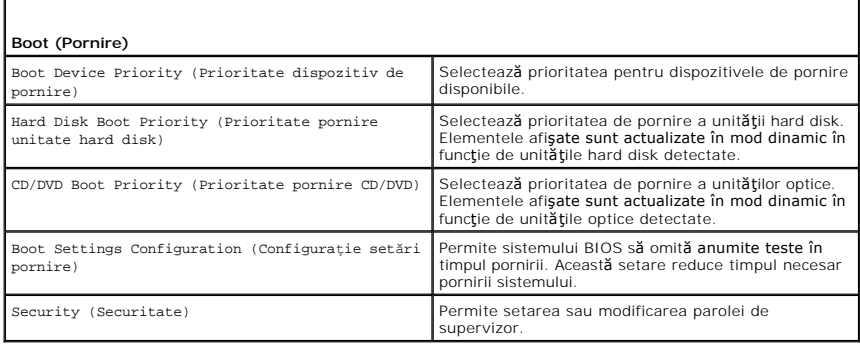

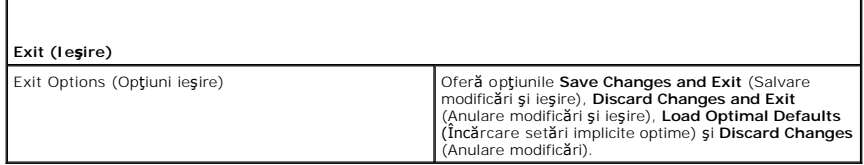

# <span id="page-41-0"></span>**Opţiuni de configurare a sistemului - Dell XPS 730X**

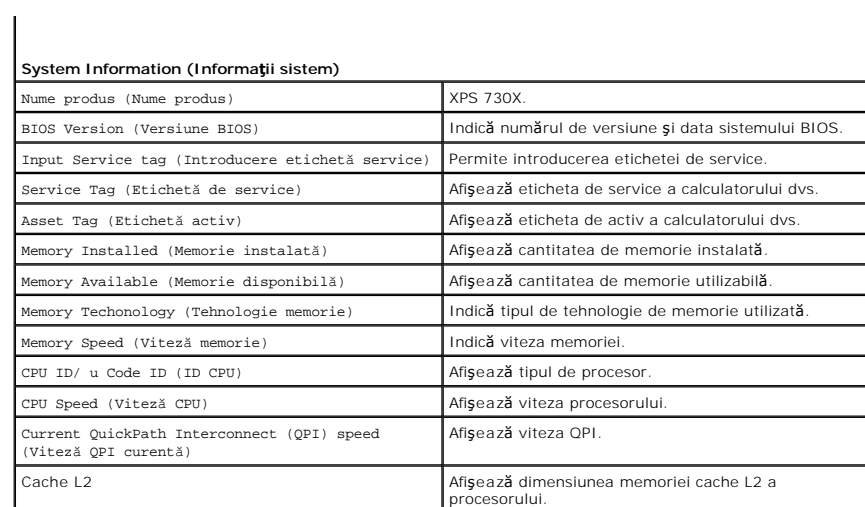

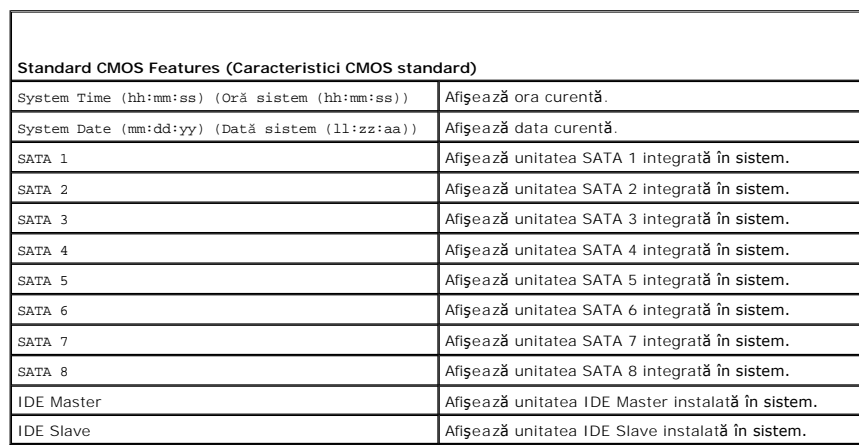

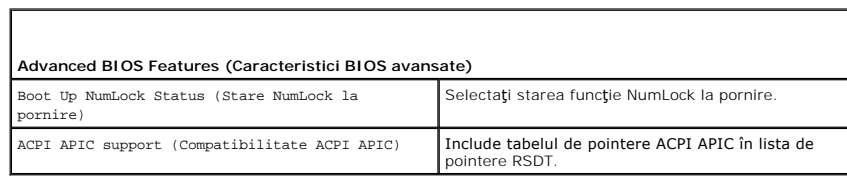

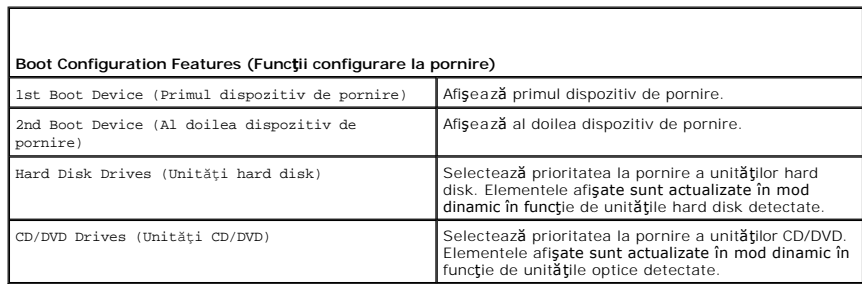

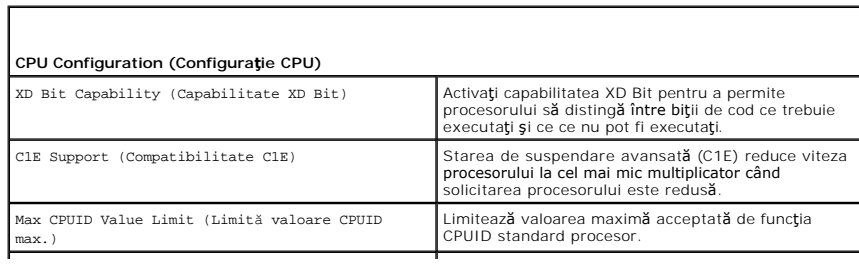

Г

 $\sqrt{ }$ 

ſ

Г

Dacă este activată, viteza de tact a procesorului şi tensiunea nucleului sunt reglate dinamic în funcţie de încărcarea procesorului.

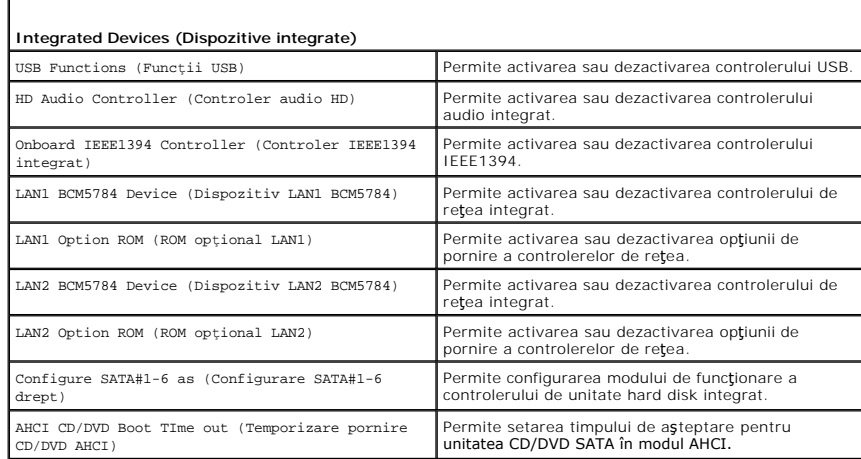

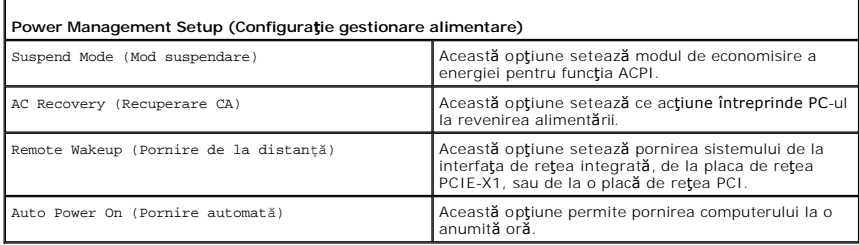

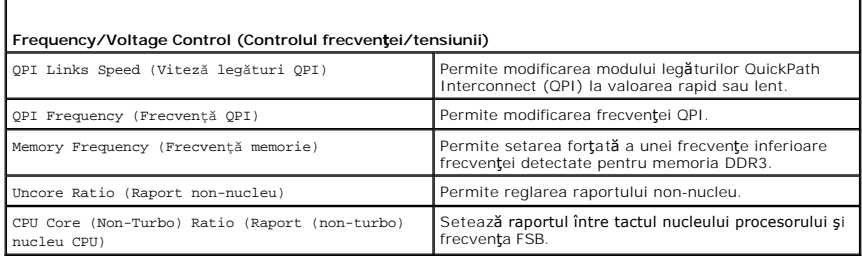

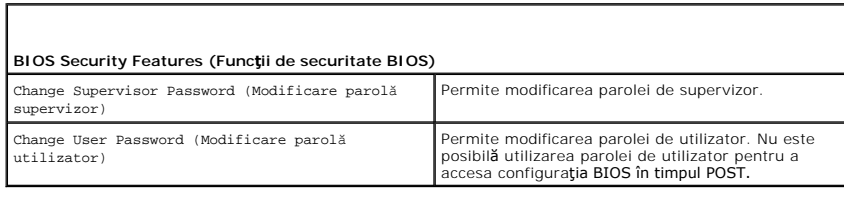

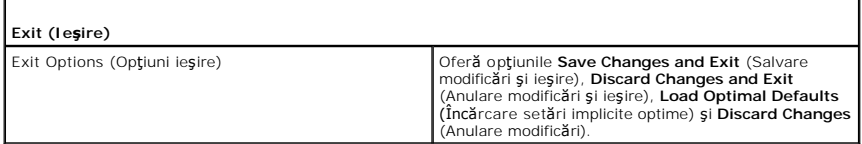

### <span id="page-43-0"></span>**Secvenţa de pornire**

Această funcţie vă permite să schimbaţi secvenţa de pornire pentru dispozitivele de pornire instalate în calculator.

#### **Opţiuni de setare**

- ı **Hard Drive** (Unitate hard disk) **Computerul încearcă** s**ă p**ornească de pe unitatea hard disk primară. Dacă nu există niciun sistem de operare pe<br>unitatea hard disk, calculatorul încearcă să pornească de pe următorul
- ı **CD Drive** (Unitate CD) Computerul încearcă să pornească de pe unitatea CD. Dacă în unitate nu există niciun CD sau dacă CD-ul nu conține niciun<br> sistem de operare, calculatorul încearcă să pornească de pe următoru
- l **USB Drive** (Unitate USB) Computerul încearcă să pornească de pe unitatea USB. Dacă nu există niciun sistem de operare pe unitatea USB, calculatorul încearcă să pornească de pe următorul dispozitiv de pornire din secvenţa de pornire.

**NOTĂ:** Pentru a porni de pe un dispozitiv USB, acesta trebuie să poată fi utilizat pentru pornire. Pentru a vă asigura că de pe dispozitivul dvs. se poate porni, consultați documentația dispozitivului.

**NOTĂ:** Este generat un mesaj de eroare numai după ce calculatorul încearcă să pornească de pe fiecare dispozitiv din secvenţa de pornire şi nu găseşte niciun sistem de operare.

#### **Modificarea secvenţei de pornire pentru pornirea curentă**

De exemplu, puteți utiliza această funcție pentru a porni calculatorul de pe unitatea CD pentru a rula software-ul Dell Diagnostics de pe suportul *Driver and Utilities* (Drivere și utilitare) și **apoi de pe unitatea hard disk când testele de diagnostic sunt finalizate. Puteți să utilizați această funcție pentru a porni<br>calculatorul de pe un dispozitiv USB precum o o cheie de m** 

- 1. Dacă porniți de pe un dispozitiv USB, conectați dispozitivul USB la un conector USB.
- 2. Porniti (sau reporniti) calculatorul.
- 3. Când apare logo-ul DELL, apăsaţi imediat <F12>.

**NOTA:** Poate apărea o eroare de tastatură atunci când o tastă este apăsată continuu pentru o perioadă mai îndelungată. Pentru a evita o<br>posibilă eroare de tastatură, apăsați și eliberați <F12> la int**ervale egale până cân** 

Dacă aşteptaţi prea mult şi apare deja logo-ul sistemului de operare, continuaţi să aşteptaţi până când este afişat desktopul Microsoft Windows; apoi<br>opriţi calculatorul şi încercaţi din nou.

4. În meniul **Boot Device Menu** (Meniu dispozitiv de pornire), utilizaţi tastele săgeţi sus şi jos sau apăsaţi numărul corespunzător de pe tastatură pentru a evidenția dispozitivul de utilizat numai pentru pornirea curentă, apoi apăsați tasta <Enter>

De exemplu, dacă porniți de pe o cheie de memorie USB, evidențiați **USB Flash Device** (Dispozitiv flash USB) și apăsați tasta <Enter>.

**NOTĂ:** Pentru a porni de pe un dispozitiv USB, acesta trebuie să poată fi utilizat pentru pornire. Pentru a vă asigura că de pe dispozitivul dvs. se poate porni, consultaţi documentaţia dispozitivului.

### **Schimbarea secvenţei de pornire pentru porniri ulterioare**

- 1. Accesați configurarea sistemului (consultați [Accesarea configur](#page-40-1)ării sistemului).
- 2. Utilizaţi tastele săgeţi pentru a evidenţia opţiunea de meniu **Boot Sequence** (Secvenţă de pornire) şi apăsaţi tasta <Enter> pentru a accesa meniul.

**NOTĂ:** Notaţi secvenţa de pornire curentă pentru cazul când doriţi să o restauraţi.

- 3. Apăsaţi tastele săgeţi sus şi jos pentru a parcurge lista de dispozitive.
- 4. Apăsaţi bara de spaţiu pentru a activa sau a dezactiva un dispozitiv.
- 5. Apăsaţi plus (+) sau minus (-) pentru a deplasa un dispozitiv selectat în sus sau în jos în listă.

### <span id="page-44-0"></span>**Ştergerea setărilor CMOS**

**A NOTĂ**: Această procedură nu golește și nu resetează parolele de sistem sau de configurare.

- 1. Urmați procedurile din [Înainte de a începe](file:///C:/data/systems/xps730x/ro/SM/before_y.htm#wp1180146)
- 2. Opriţi calculatorul şi scoateţi cablul de alimentare.
- 3. Opriţi toate dispozitivele periferice.
- 4. Scoateți capacul calculatorului (consultați [Înlocuirea capacului calculatorului](file:///C:/data/systems/xps730x/ro/SM/computeb.htm#wp1109861)).
- 5. Localizați punțile de scurtcircuitare RESET CMOS de pe placa de sistem (consultați [Componentele pl](file:///C:/data/systems/xps730x/ro/SM/technica.htm#wp1180401)ăcii de sistem).

 $\bullet$ 

boo RESET CMO

 $\Box$ o

6. Scoateţi puntea de scurtcircuitare de pe pinii 2 şi 3.

00m

**Dell™ XPS™ 730** 

 $\circ$ 

56553

**Dell™ XPS™ 730X** 

E

888

 $\bullet$ 

- 
- 
- 
- 

 $\overline{\phantom{a}}$ 

7. Amplasaţi puntea de scurtcircuitare pe pinii 1 şi 2 şi aşteptaţi timp de 5 secunde.

 $\bullet$ 

**DOO RESET CMOS** 

8888

9. Închideți capacul calculatorului (consultați [Înlocuirea capacului calculatorului](file:///C:/data/systems/xps730x/ro/SM/computeb.htm#wp1109861)).

10. Conectaţi calculatorul şi dispozitivele la prize electrice şi porniţi-le.

8. Mutaţi din nou puntea de scurtcircuitare pe pinii 2 şi 3.

- 
- 
- 
- 
- 
- 

#### **Prezentare generală din perspectivă tehnică Dell™ XPS™ 730/730X Service Manual**

- [Vedere a interiorului calculatorului dvs.](#page-46-0)
- [Componentele pl](#page-46-1)ăcii de sistem
- **[Placa de control principal](#page-48-0)ă**
- AVERTISMENT: **Inainte de a efectua lucrări în interiorul calculatorului citiț**i instrucțiunile de siguranț**ă livrate împreună** cu acesta. Pentru<br>informații suplimentare despre cele mai bune practici privind siguranța, cons

### <span id="page-46-0"></span>**Vedere a interiorului calculatorului dvs.**

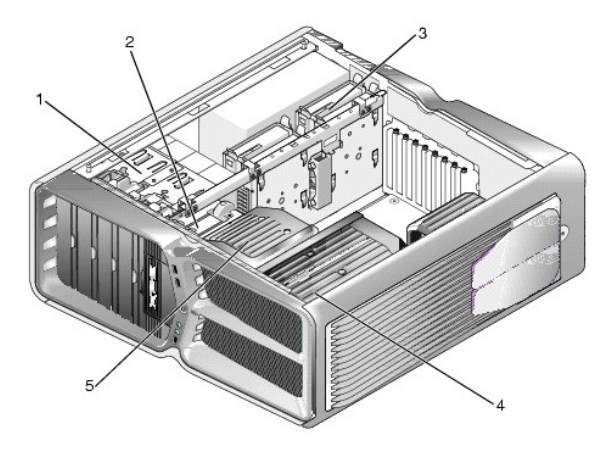

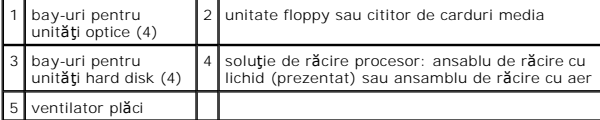

### <span id="page-46-1"></span>**Componentele plăcii de sistem**

**Dell™ XPS™ 730**

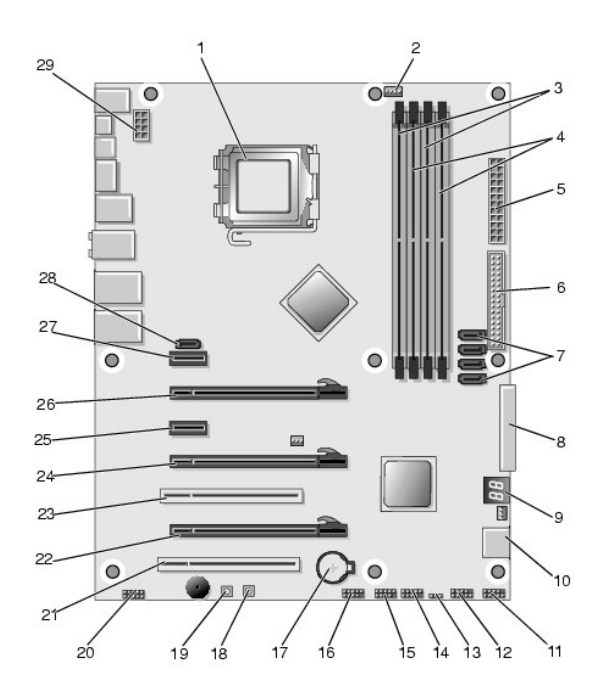

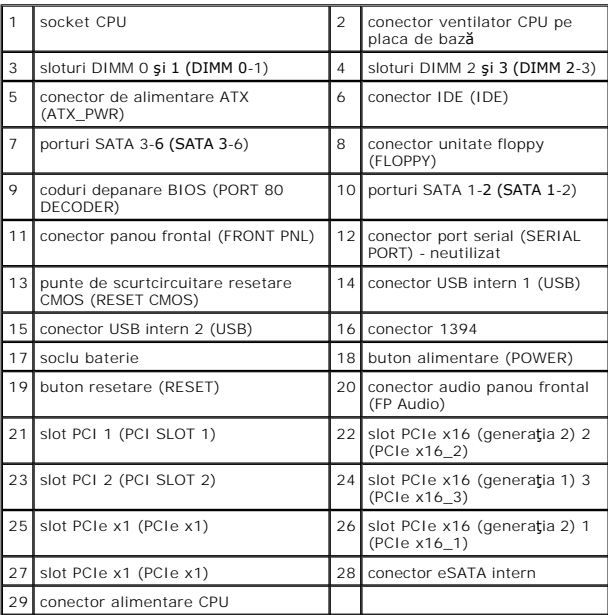

# **Dell XPS 730X**

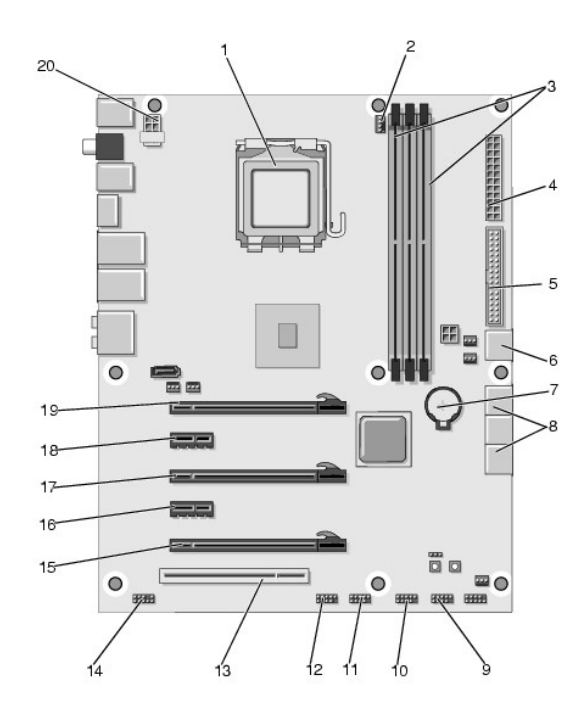

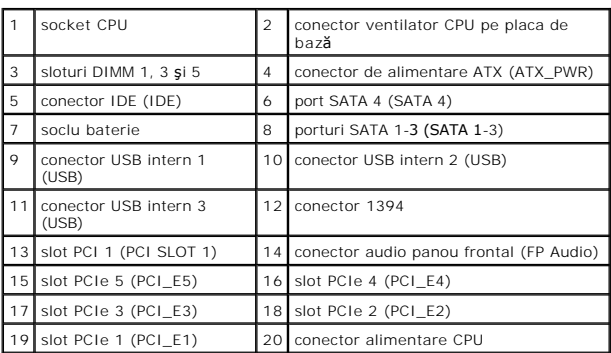

# <span id="page-48-0"></span>**Placa de control principală**

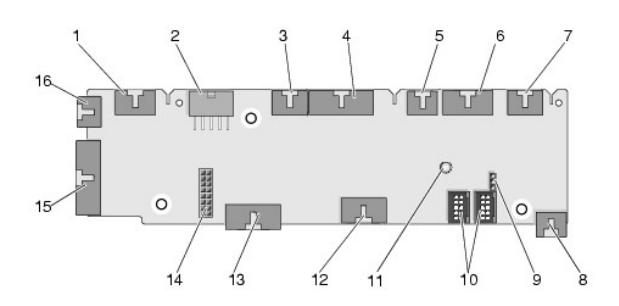

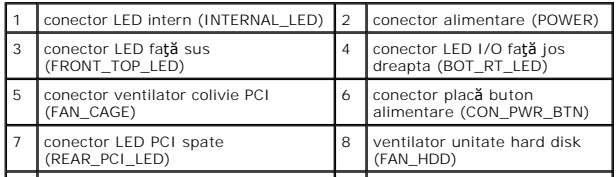

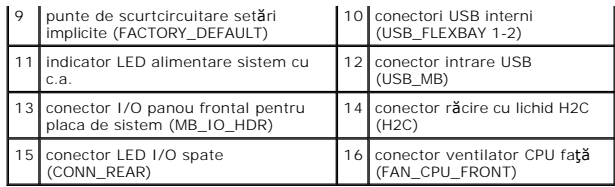

#### **Înlocuirea modulului de iluminare a carcasei Dell™ XPS™ 730/730X Service Manual**

- **O** Înlocuirea bateriilor
- $\bullet$  Înlocuirea plăcii de il
- AVERTISMENT: **Inainte de a efectua lucrări în interiorul calculatorului citiț**i instrucțiunile de siguranț**ă livrate împreună** cu acesta. Pentru<br>informații suplimentare despre cele mai bune practici privind siguranța, cons
- **AVERTISMENT: Pentru protecţie împotriva şocurilor electrice, deconectaţi întotdeauna calculatorul de la priza electrică înainte de a îndepărta capacul.**
- AVERTISMENT: Nu operați echipamentul dvs. dacă oricare din capace (inclusiv capacele calculatorului, panoul frontal, șinele obturatoare,<br>inserțiile panoului frontal etc.) sunt scoase.

A TENTIONARE: Asigurați-vă că există spațiu suficient pentru a susține sistemul cu capacul scos-cel puțin 30 cm de spațiu pe birou.

# <span id="page-50-0"></span>**Înlocuirea bateriilor**

AVERTISMENT: O baterie nou**ă** poate exploda dac**ă** este instalat**ă incorect. Inlocuiț**i bateria numai cu acela**ș**i tip sau cu un tip echivalent<br>recomandat de producător. Eliminați bateriile uzate la deșeuri conform instruc

- 1. Urmați procedurile din [Înainte de a începe](file:///C:/data/systems/xps730x/ro/SM/before_y.htm#wp1180146).
- 2. Scoateți capacul calculatorului (consultați [Înlocuirea capacului calculatorului](file:///C:/data/systems/xps730x/ro/SM/computeb.htm#wp1109861)).

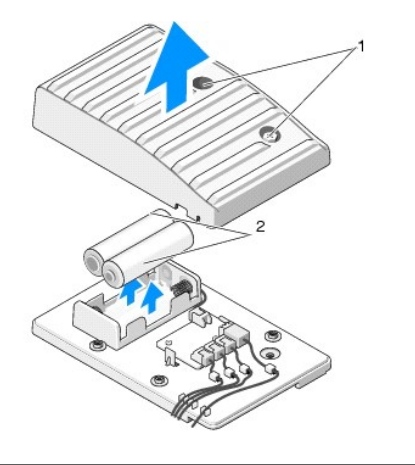

suruburi prizoniere 2001 - 2 baterii

3. Scoateţi cele două şuruburi prizoniere şi ridicaţi capacul compartimentului bateriilor.

- 4. Înlocuiţi bateriile cu o pereche de baterii noi.
- 5. Remontați capacul compartimentului bateriilor și asigurați-vă că șuruburile sunt fixate corespunzător.
- 6. Remontați capacul calculatorului (consultați *[Înlocuirea capacului calculatorului](file:///C:/data/systems/xps730x/ro/SM/computeb.htm#wp1109861)*).
- 7. Conectați calculatorul și dispozitivele la prize electrice și apoi porniți-le.

### <span id="page-50-1"></span>**Înlocuirea plăcii de iluminare a carcasei**

- 1. Urmați procedurile din [Înainte de a începe](file:///C:/data/systems/xps730x/ro/SM/before_y.htm#wp1180146).
- 2. Scoateți capacul calculatorului (consultați [Înlocuirea capacului calculatorului](file:///C:/data/systems/xps730x/ro/SM/computeb.htm#wp1109861)).

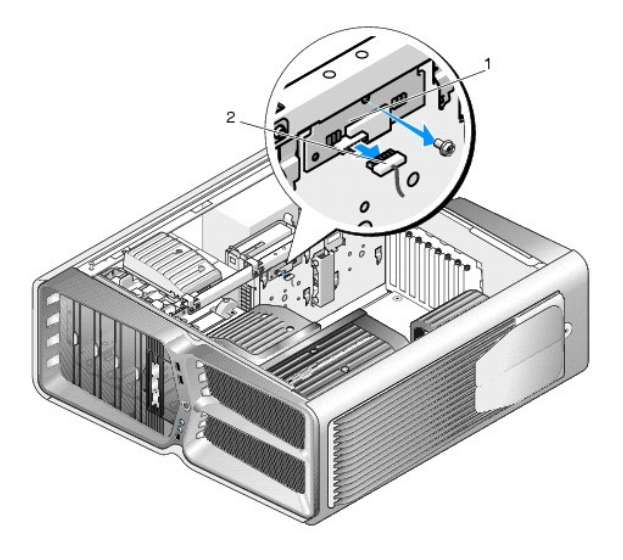

1 placă de iluminare a carcasei 2 conector pentru placa de iluminare a carcasei

- 3. Deconectaţi conectorul pentru placa de iluminare a carcasei.
- 4. Scoateţi şurubul de fixare pe carcasă a plăcii de iluminare a carcasei şi ridicaţi placa din slot.
- 5. Remontaţi placa de iluminare a carcasei în slot şi strângeţi şurubul.
- 6. Remontați capacul calculatorului (consultați [Înlocuirea capacului calculatorului](file:///C:/data/systems/xps730x/ro/SM/computeb.htm#wp1109861)).
- 7. Conectaţi calculatorul şi dispozitivele la prize electrice şi apoi porniţi-le.